**Oracle Financial Services Data Integration Hub Foundation Pack Extension for Oracle Flexcube Universal Banking Interface**

**User Guide**

**Release 8.1.0.0.0**

**June 2020**

**F32261-01**

ORACLE **Financial Services** 

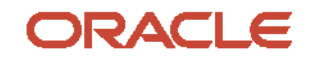

OFS Data Integration Hub Foundation Pack Extension for Oracle Flexcube Universal Banking Interface User Guide

Copyright © 2022 Oracle and/or its affiliates. All rights reserved.

This software and related documentation are provided under a license agreement containing restrictions on use and disclosure and are protected by intellectual property laws. Except as expressly permitted in your license agreement or allowed by law, you may not use, copy, reproduce, translate, broadcast, modify, license, transmit, distribute, exhibit, perform, publish, or display any part, in any form, or by any means. Reverse engineering, disassembly, or decompilation of this software, unless required by law for interoperability, is prohibited.

The information contained herein is subject to change without notice and is not warranted to be errorfree. If you find any errors, please report them to us in writing.

If this is software or related documentation that is delivered to the U.S. Government or anyone licensing it on behalf of the U.S. Government, then the following notice is applicable:

U.S. GOVERNMENT END USERS: Oracle programs, including any operating system, integrated software, any programs installed on the hardware, and/or documentation, delivered to U.S. Government end users are "commercial computer software" pursuant to the applicable Federal Acquisition Regulation and agency-specific supplemental regulations. As such, use, duplication, disclosure, modification, and adaptation of the programs, including any operating system, integrated software, any programs installed on the hardware, and/or documentation, shall be subject to license terms and license restrictions applicable to the programs. No other rights are granted to the U.S. Government.

This software or hardware is developed for general use in a variety of information management applications. It is not developed or intended for use in any inherently dangerous applications, including applications that may create a risk of personal injury. If you use this software or hardware in dangerous applications, then you shall be responsible to take all appropriate fail-safe, backup, redundancy, and other measures to ensure its safe use. Oracle Corporation and its affiliates disclaim any liability for any damages caused by use of this software or hardware in dangerous applications.

Oracle and Java are registered trademarks of Oracle and/or its affiliates. Other names may be trademarks of their respective owners.

Intel and Intel Xeon are trademarks or registered trademarks of Intel Corporation. All SPARC trademarks are used under license and are trademarks or registered trademarks of SPARC International, Inc. AMD, Opteron, the AMD logo, and the AMD Opteron logo are trademarks or registered trademarks of Advanced Micro Devices. UNIX is a registered trademark of The Open Group.

This [software](http://www.google.com/) or hardware and documentation may provide access to or information about content, products, and services from third parties. Oracle Corporation and its affiliates are not responsible for and expressly disclaim all warranties of any kind with respect to third-party content, products, and services unless otherwise set forth in an applicable agreement between you and Oracle. Oracle Corporation and its affiliates will not be responsible for any loss, costs, or damages incurred due to your access to or use of third-party content, products, or services, except as set forth in an applicable agreement between you and Oracle.

Fo[r information](http://www.google.com/) on third party licenses, click [here.](https://docs.oracle.com/cd/E61555_01/licensing.htm)

# **Document Control**

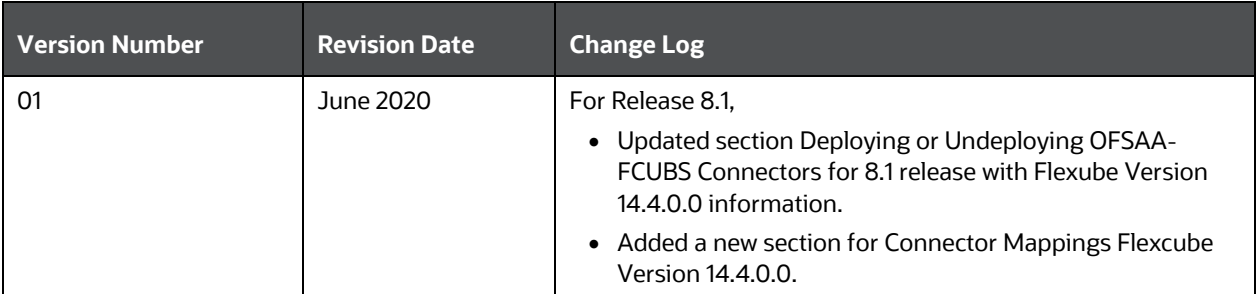

# **Table of Contents**

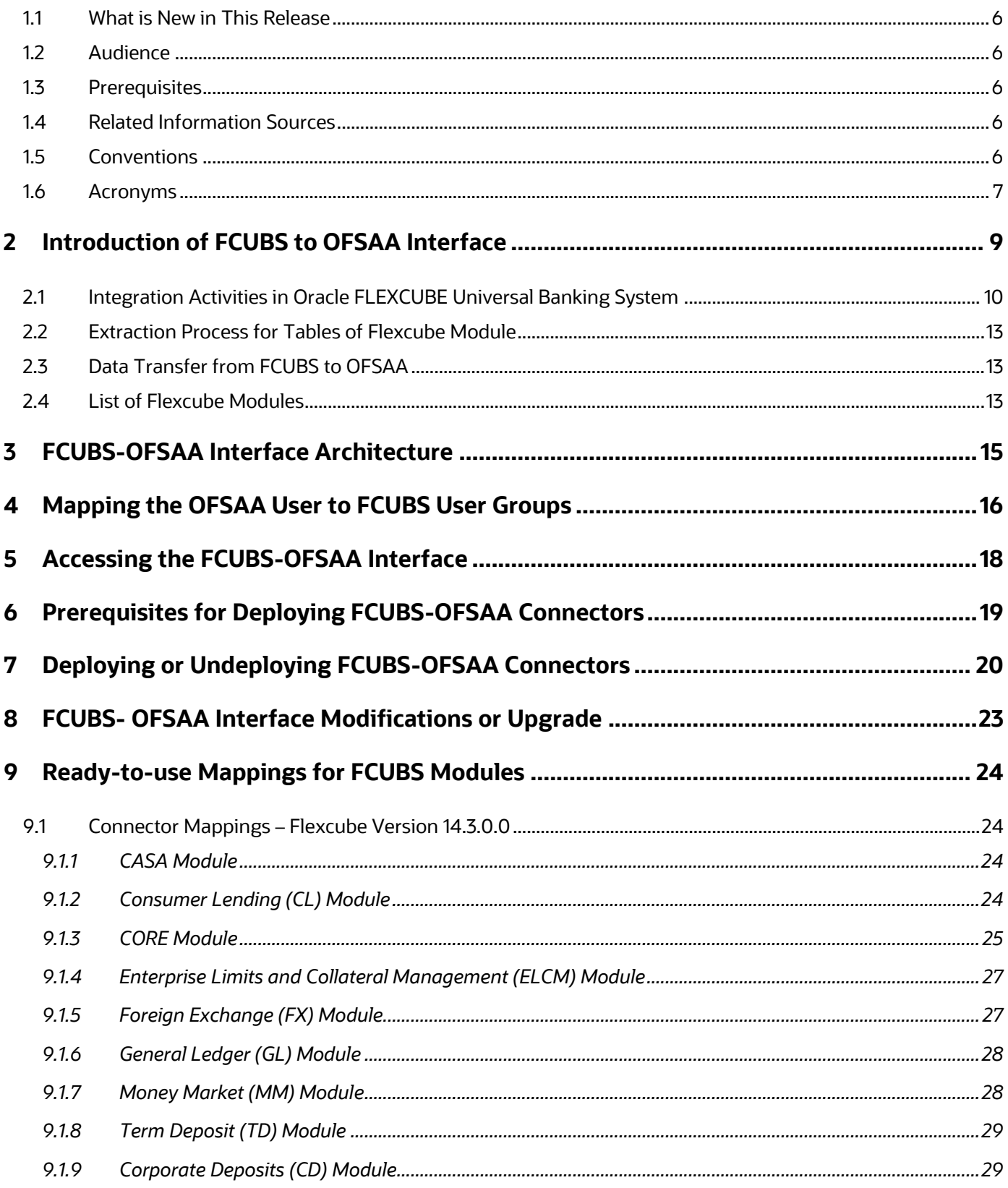

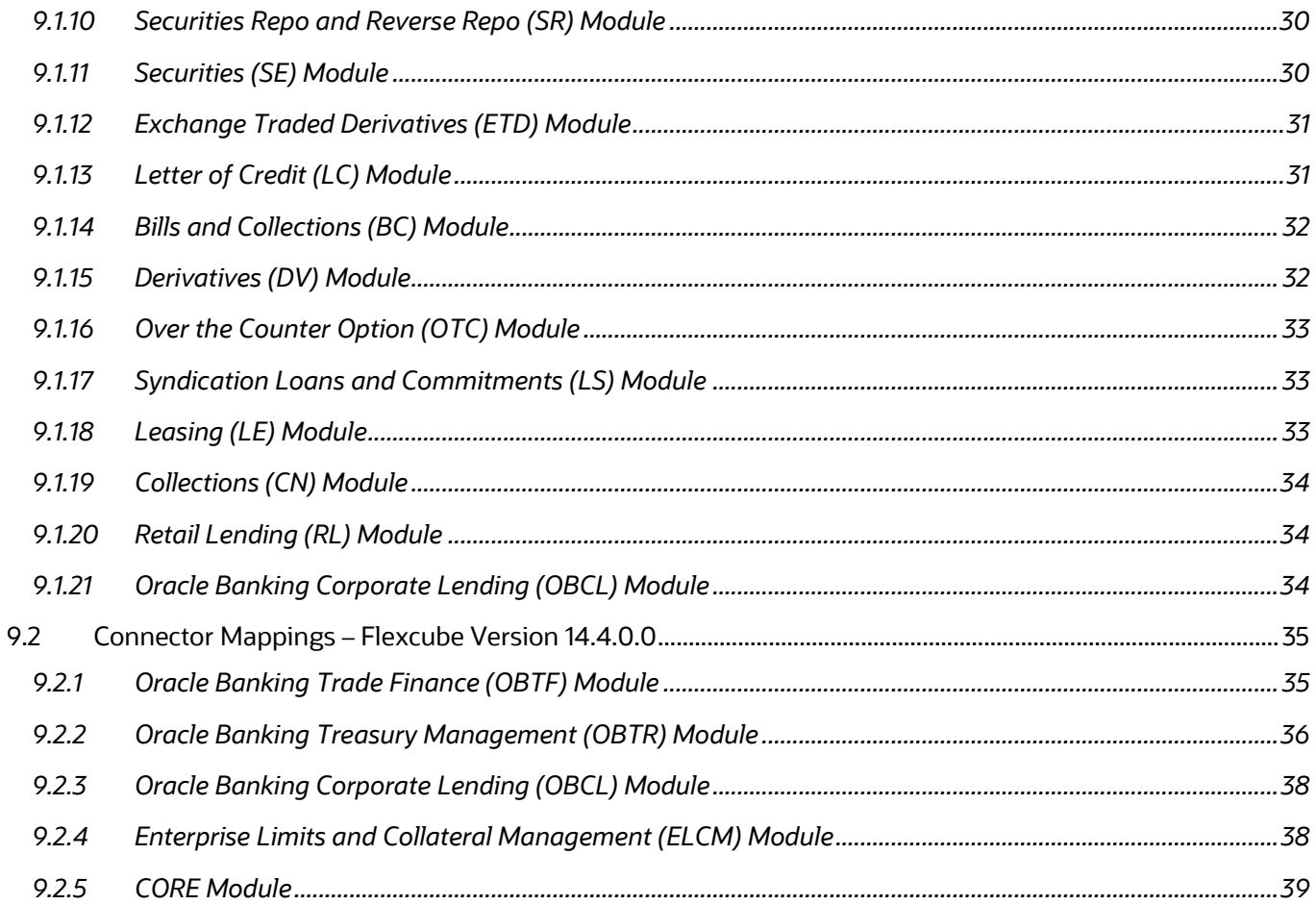

# <span id="page-5-0"></span>**1.1 What is New in This Release**

The following new features and changes are in the OFS Data Integration Hub Foundation Pack Extension for Oracle Flexcube Universal Banking Interface release v8.1.0.0.0.

- **1.** Included Flexube Version 14.4.0.0 information in section [Deploying or Undeploying OFSAA-](#page-19-0)[FCUBS Connectors.](#page-19-0)
- <span id="page-5-1"></span>**2.** New modules are introduced for Flexcube Version 14.4.0.0. See section [Connector Mappings](#page-34-0) – [Flexcube Version 14.4.0.0.](#page-34-0)

## **1.2 Audience**

The Oracle Financial Services Data Integration Hub Foundation Pack Extension for Oracle Flexcube Universal Banking Interface (FCUBS) User Guide is intended for the following audience:

- ETL Developers: The ETL Developers from the IT Department of the financial services institution, who perform data sourcing.
- Business Analysts: The business analysts from the IT Department of the financial services institution, who map the tables.

# <span id="page-5-2"></span>**1.3 Prerequisites**

Foundation Pack Extension for Oracle Flexcube Universal Banking Interface (FCUBS) is installed and ready for configuration.

# <span id="page-5-3"></span>**1.4 Related Information Sources**

Along with this user guide, see the following documents in the [OHC Documentation Library:](https://docs.oracle.com/cd/F31776_01/get_started.htm)

- Oracle Financial Services Data Integration Hub User Guide 8.1.0.0.0
- Oracle Financial Services Data Integration Hub Applications Pack Installation Guide Release 8.1.0.0.0
- Oracle Flexcube UBS-OFSAA Integration Guide

## <span id="page-5-4"></span>**1.5 Conventions**

The following text conventions are used in this document:

#### **Table 1: Document Conventions**

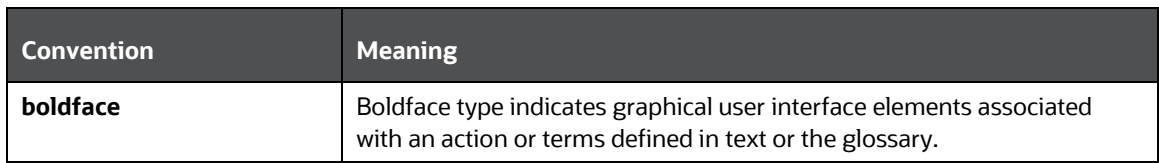

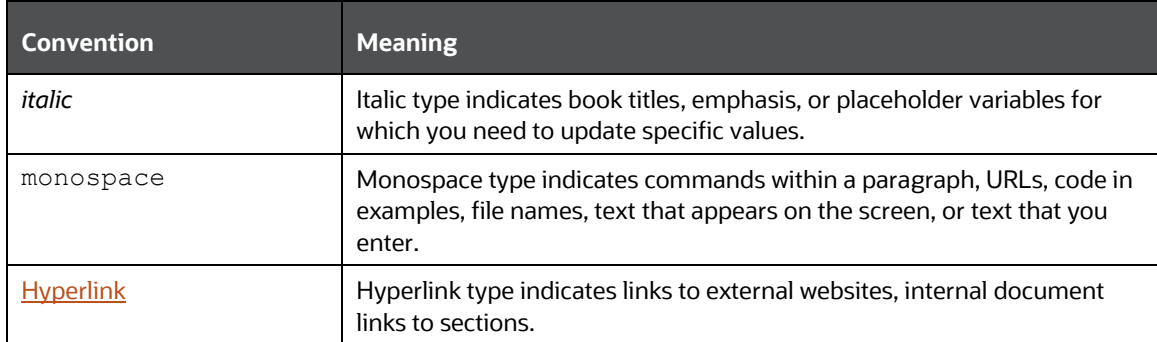

# <span id="page-6-0"></span>**1.6 Acronyms**

This guide uses the following acronyms:

### **Table 2: Acronyms**

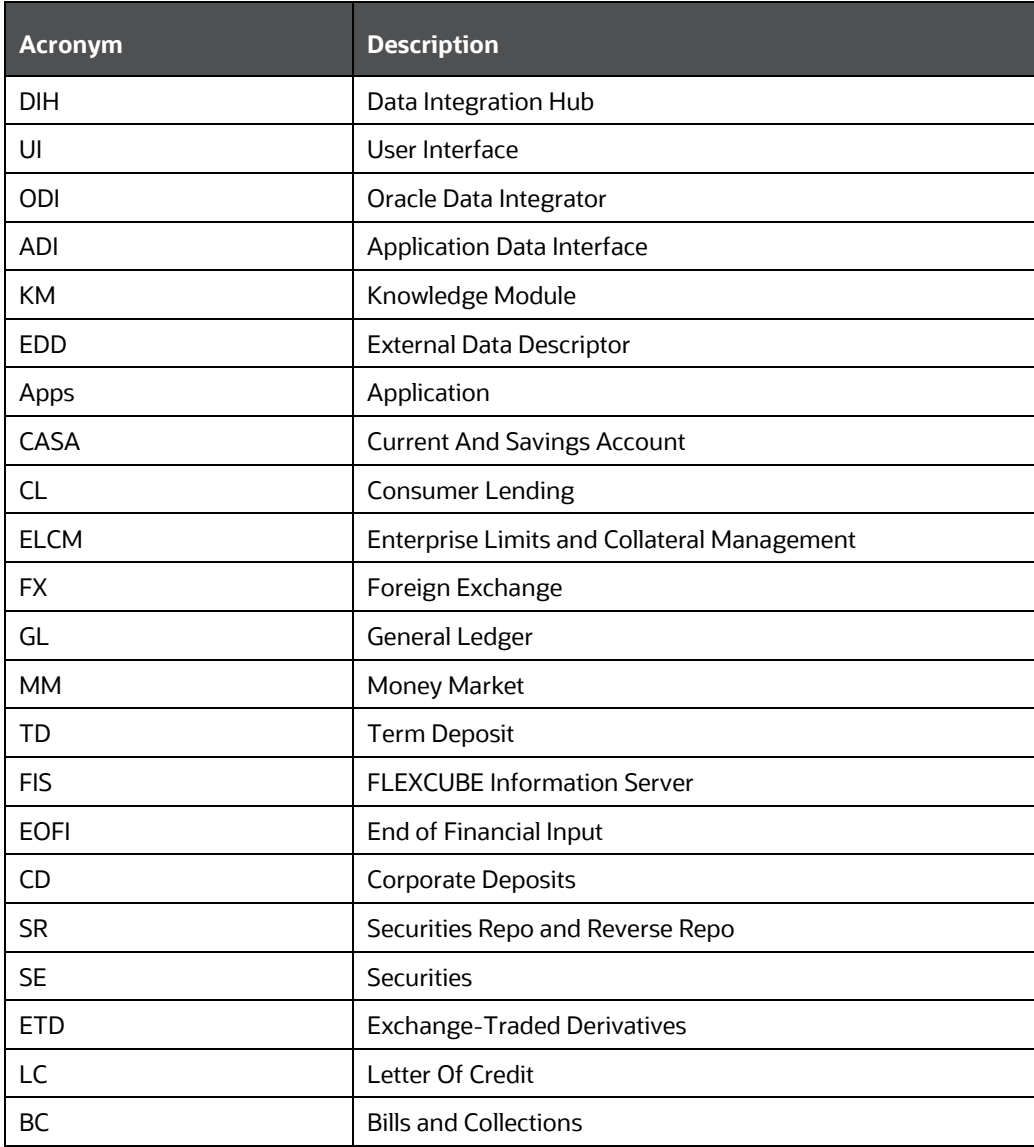

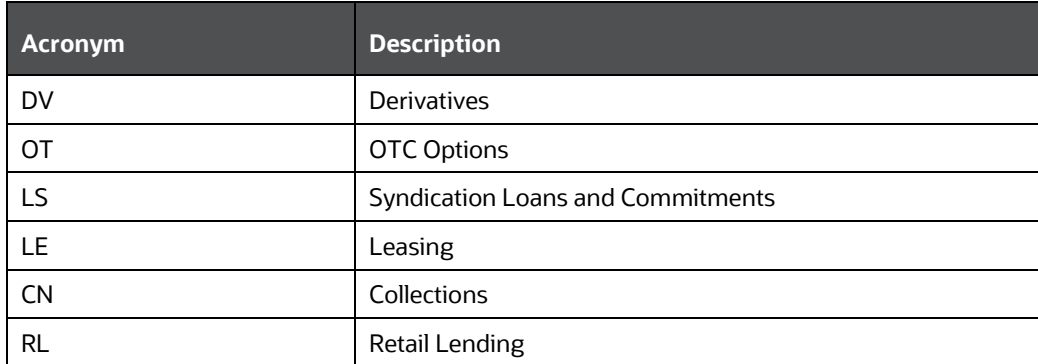

# <span id="page-8-0"></span>**2 Introduction of FCUBS to OFSAA Interface**

Data Integration Hub (DIH) helps load the data from the source systems to the OFSAA staging tables, through logical interfaces known as Application Data Interfaces (ADI). DIH provides a set of User Interfaces (UI), which are used to define and maintain External Data Descriptors (EDD), Application Data Interfaces, and map the EDDs and ADIs through Connectors. The mappings can be one-to-one, one-to-many, and many-to-many.

The source systems that supply data include the core banking systems, rating systems, modeling systems, and so on. In the absence of DIH, the data from the source systems are extracted, transformed, and loaded (ETL process) to the physical tables in Oracle Data Integrator (ODI). With DIH, the ETL activity is not replaced; but DIH serves as an abstract, logical layer to the physical tables in Oracle Data Integrator (ODI).

Oracle Financial Services Analytical Applications (OFSAA) enables financial institutions to measure and meet risk-adjusted performance objectives, cultivate a risk management culture, lower the costs of compliance and regulation, and improve customer insight.

Oracle FLEXCUBE Universal Banking (FCUBS) supports the changing landscape of retail, corporate, and investment banking requirements with strong transaction banking and Islamic banking capabilities.

The current FCUBS-OFSAA interfaces transfer all key data elements across various modules within FCUBS to OFSAA Common Staging Area (CSA).

The integration between Oracle FCUBS and OFSAA enables financial institutions to:

- Get insight into customer patterns based on the data captured in core banking.
- Achieve end-to-end improvement in business delivery.
- Achieve effective performance and risk-free management using the available customer data.

This integration is achieved by handing off FCUBS core banking data with OFSAA through the FLEXCUBE Information Server (FIS) and DIH.

**NOTE** FCUBS versions 14.3.0.0 and 14.4.0.0 are supported.

### **Figure 1: OFS FCUBS Data Flow**

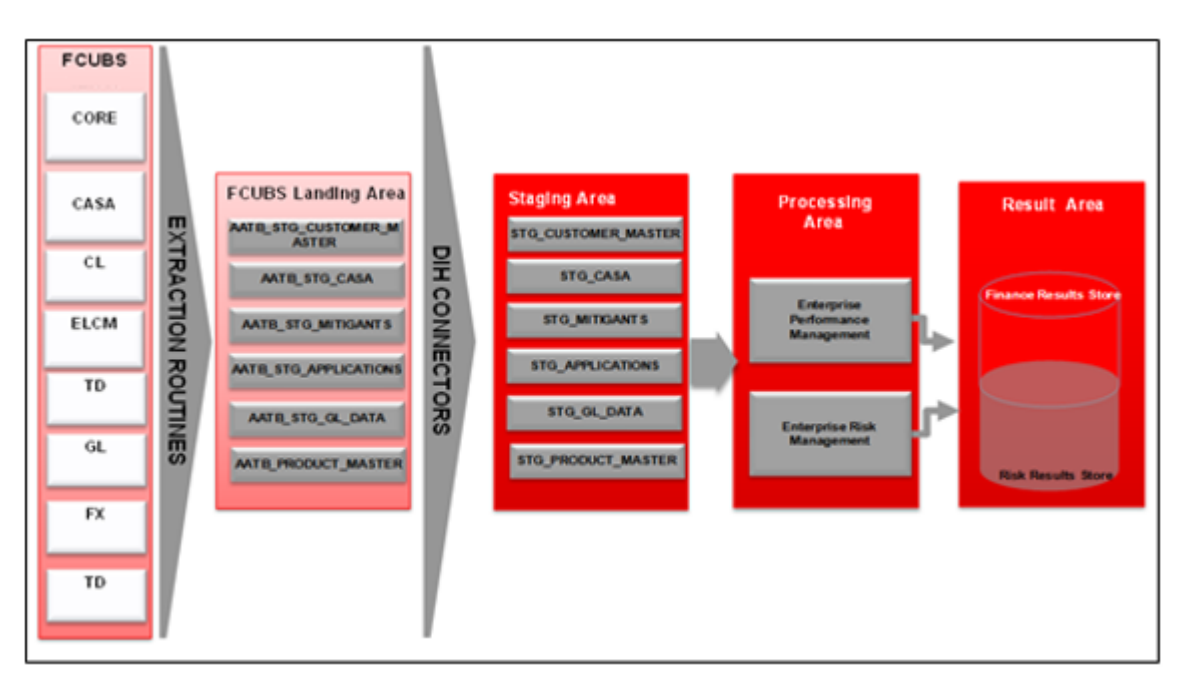

Procedures which are packaged within FCUBS populate data from various tables in FCUBS to several landing area tables after execution. Essentially a one-to-one mapping is done between the landing area table (EDD) and OFSAA staging area table (ADI). Most of the calculations and transformations are done within these extraction routines. The DIH connector pulls data from the landing tables and populates the same in the staging area tables.

# <span id="page-9-0"></span>**2.1 Integration Activities in Oracle FLEXCUBE Universal Banking System**

The following integration activities take place in Oracle FLEXCUBE Universal Banking System.

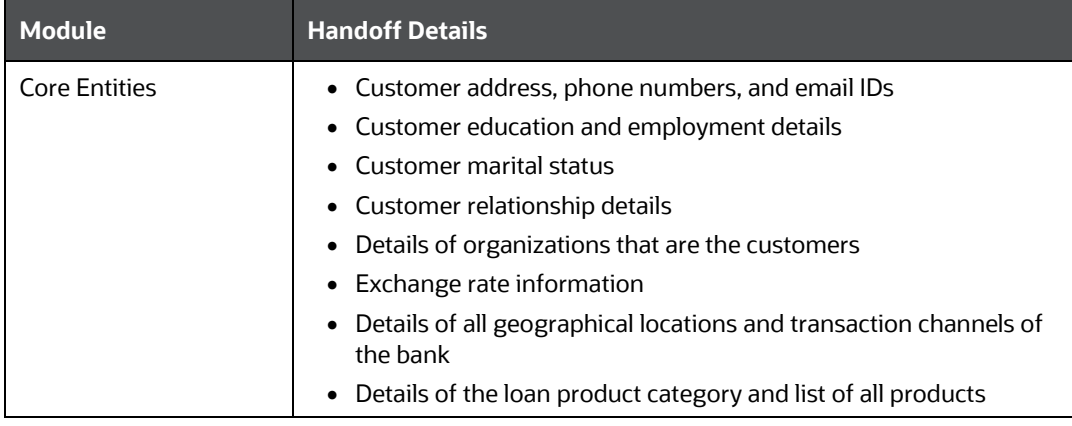

**Table1: Integration Activities in Oracle FLEXCUBE Universal Banking System**

#### INTRODUCTION OF FCUBS TO OFSAA INTERFACE

### INTEGRATION *ACTIVITIES IN ORACLE FLEXCUBE UNIVERSAL BANKING SYSTEM*

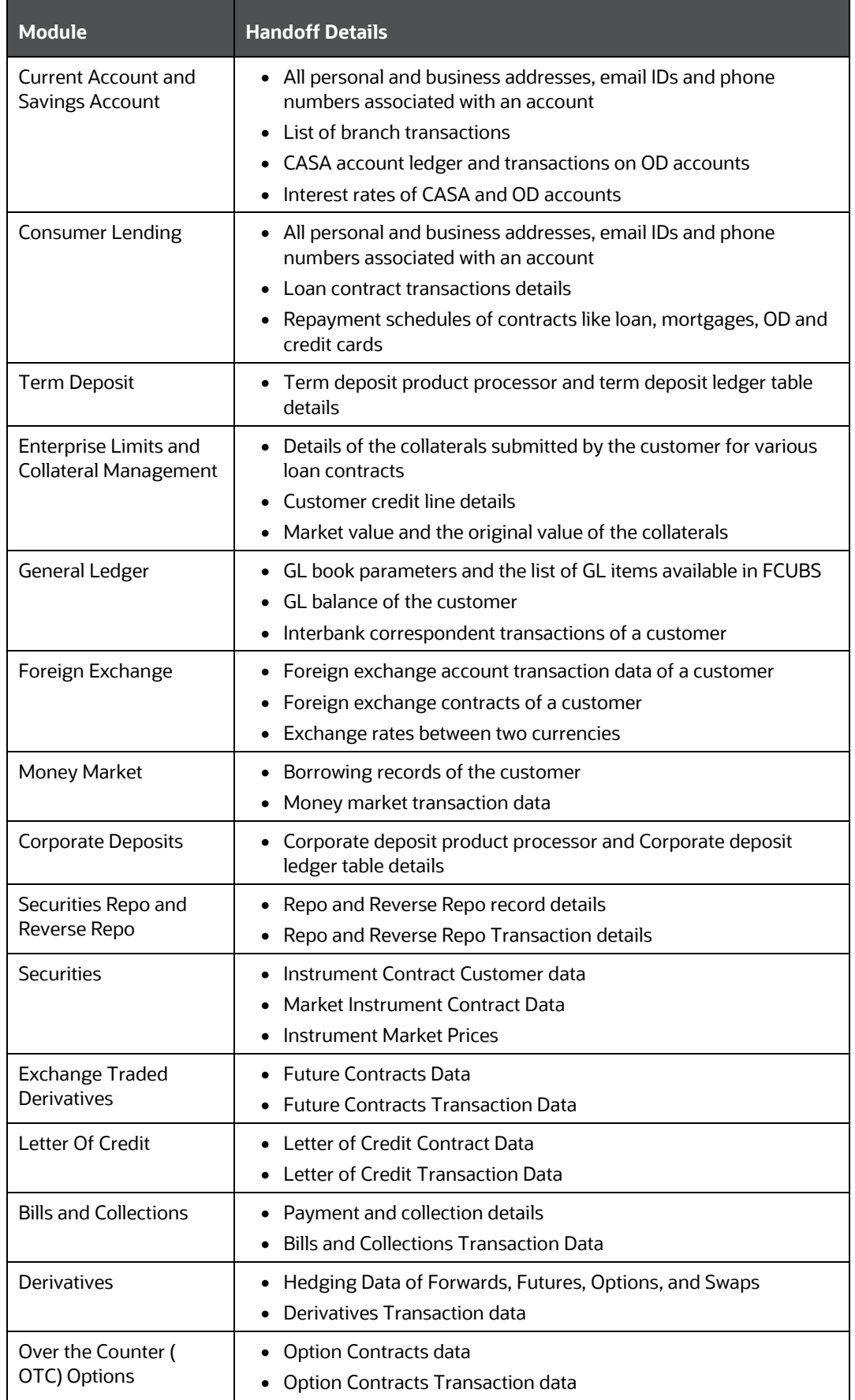

#### INTRODUCTION OF FCUBS TO OFSAA INTERFACE

### INTEGRATION *ACTIVITIES IN ORACLE FLEXCUBE UNIVERSAL BANKING SYSTEM*

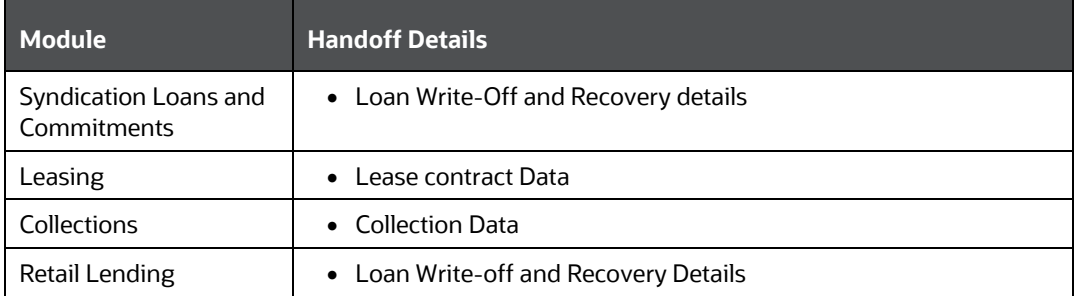

# <span id="page-12-0"></span>**2.2 Extraction Process for Tables of Flexcube Module**

FLEXCUBE Information Server (FIS) is used as the gateway in the FCUBS-OFSAA integration. FCUBS internally uses FIS framework components to extract data and store the data in the staging tables of FCUBS. During the End of Financial Input (EOFI) batch, the module data in FIS is extracted to staging tables in FCUBS. FCUBS provides a control table to indicate successful data extraction. OFSAA pulls the data from the tables in FCUBS using the DIH connector. If the source and target systems are in the same database, then data from the source staging table are transformed and loaded to fact and dimension tables in the target system using synonyms. If the source and target systems are in a different database, then data from the source staging table are loaded to target staging tables using transportable tablespaces. The transfer or extraction of data from FCUBS to OFSAA differs based on the staging tables as follows:

- Master table: Incremental data between two extraction dates are transferred.
- Maintenances and contract tables: Entire transaction data are transferred in each extraction.
- Transaction table: Data related to the transactions created on the extraction date is transferred.

# <span id="page-12-1"></span>**2.3 Data Transfer from FCUBS to OFSAA**

The core banking data in Oracle FCUBS are transferred to OFSAA using FIS. The data in FCUBS staging tables are mapped to the FIS staging table. During the end of the day, the core banking data are sent to FIS. OFSAA then picks the data from FIS through DIH.

For details on data transfer from FCUBS to OFSAA, see the [FCUBS OFSAA Data Transfer .](http://docs.oracle.com/cd/E60528_01/books/FCUBS/Embedded_Files/FCUBS_OFSAA_data_transfer_details.xlsx)

The file has the following details:

- Source System
- Target System
- Data Transferred
- Source System Module
- FCUBS Staging Table Name
- Extraction Package Name
- Target System Table Name
- Extraction Routine
- Data Included in the Extraction

# <span id="page-12-2"></span>**2.4 List of Flexcube Modules**

The following modules are used in Flexcube:

- Current and Savings Account
- Consumer Lending (CL)
- CORE
- Enterprise Limits and Collateral Management (ELCM)
- Foreign Exchange (FX)
- General Ledger (GL)
- Money Market (MM)
- Term Deposit (TD)
- Corporate Deposits (CD)
- Securities Repo and Reverse Repo (SR)
- Securities (SE)
- Exchange Traded Derivatives (ETD)
- Letter of Credit (LC)
- Bills and Collections (BC)
- Derivatives (DV)
- Over the Counter Option (OT)
- Syndication Loans and Commitments (LS)
- Leasing (LE)
- Collections (CN)
- Retail Lending (RL)
- Oracle Banking Corporate Lending (OBCL)

# <span id="page-14-0"></span>**3 FCUBS-OFSAA Interface Architecture**

In this data flow environment diagram, the data is extracted from FCUBS to the FCUBS landing zone. This data, with the help of DIH Connectors, is loaded to DIH ADI, which in turn is mapped to the OFSAA Staging table.

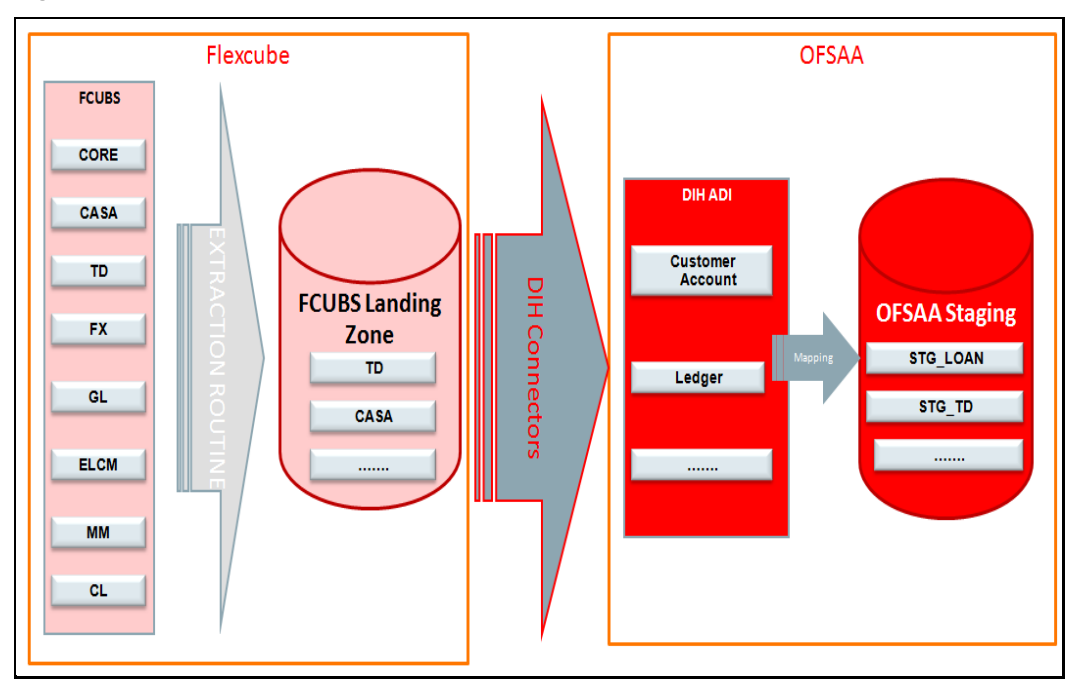

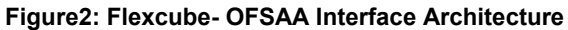

# <span id="page-15-0"></span>**4 Mapping the OFSAA User to FCUBS User Groups**

User group mapping enables you to map user or users to a specific user group which in turn is mapped to a specific Information Domain or Infodom and role. Every user group mapped to the Infodom must be authorized.

The User Group Map window displays fields such as **User ID**, **Name**, and the corresponding **Mapped Groups**. You can view and modify the existing mappings within the **User Group Maintenance** window.

To access User Group Mapping, follow these steps:

**1.** From the **Oracle Financial Services Analytical Applications Infrastructure**

window, select Administration  $\bullet$  from the header to display the Administration tools.

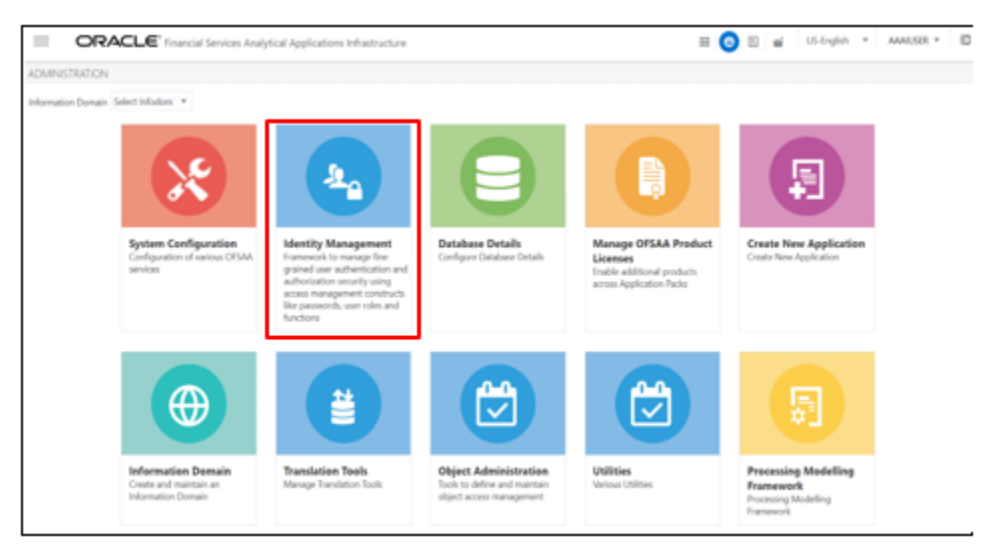

#### **Figure 3: OFS AAI Administration Window**

- **2.** Select **Identity Management** from the Tiles menu to view the **Security Management** window or click the Navigation Menu  $\equiv$  to access the Navigation List.
- **3.** Select Identity Management to view the Security Management window. It is possible to map the users to the user groups.

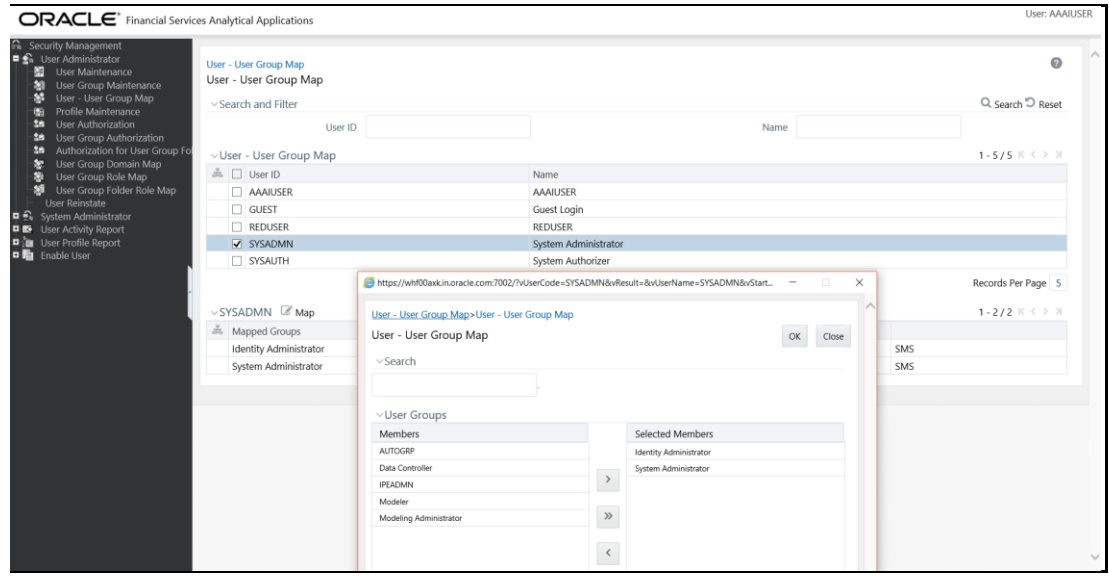

#### **Figure 4: OFS AAI Security Management Window**

For details on mapping users to user groups, see the **OFS Advanced Analytics** [Infrastructure User Guide.](https://docs.oracle.com/cd/F29631_01/PDF/8.1.0.x/8.1.0.0.0/OFSAAI_User_Guide_8.1.0.0.0.pdf) The following table lists the seeded user groups for FCUBS.

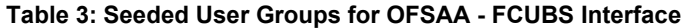

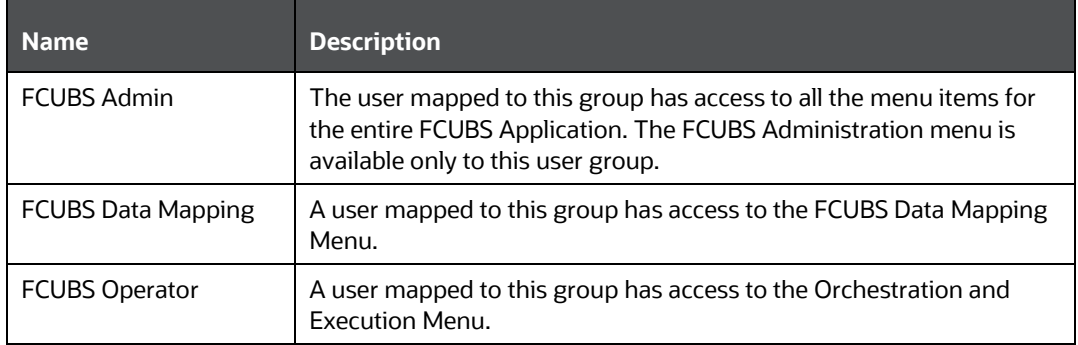

# <span id="page-17-0"></span>**5 Accessing the FCUBS-OFSAA Interface**

Access the FCUBS-OFSAA Interface using the login credentials (User ID and Password). The built-in security system ensures that you are permitted to access the window and actions based on the authorization only.

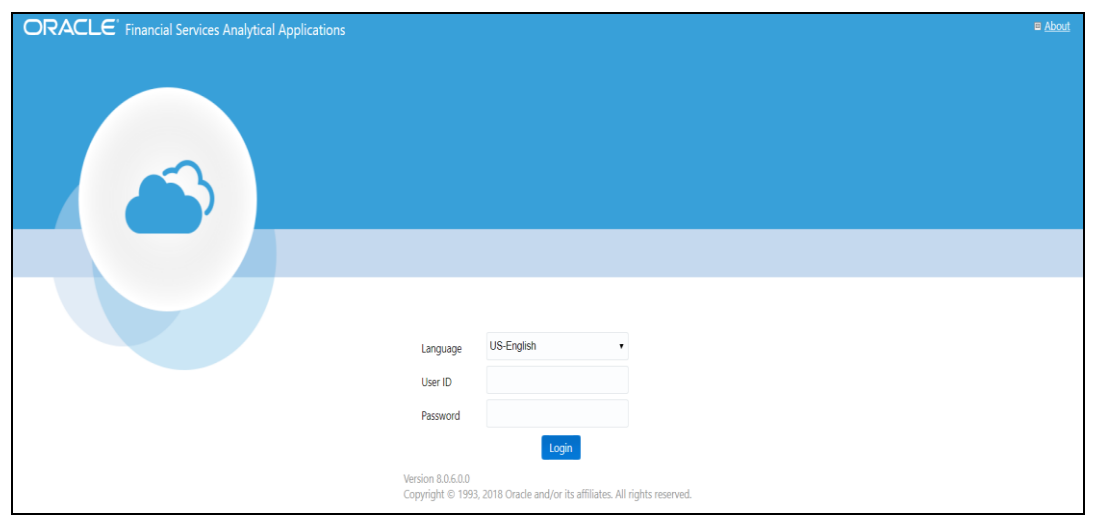

**Figure 5: FCUBS-OFSAA Interface Login Window**

After logging into the application, select **Interface for Oracle Flexcube Universal Banking System**.

#### **Figure 6: Applications Window**

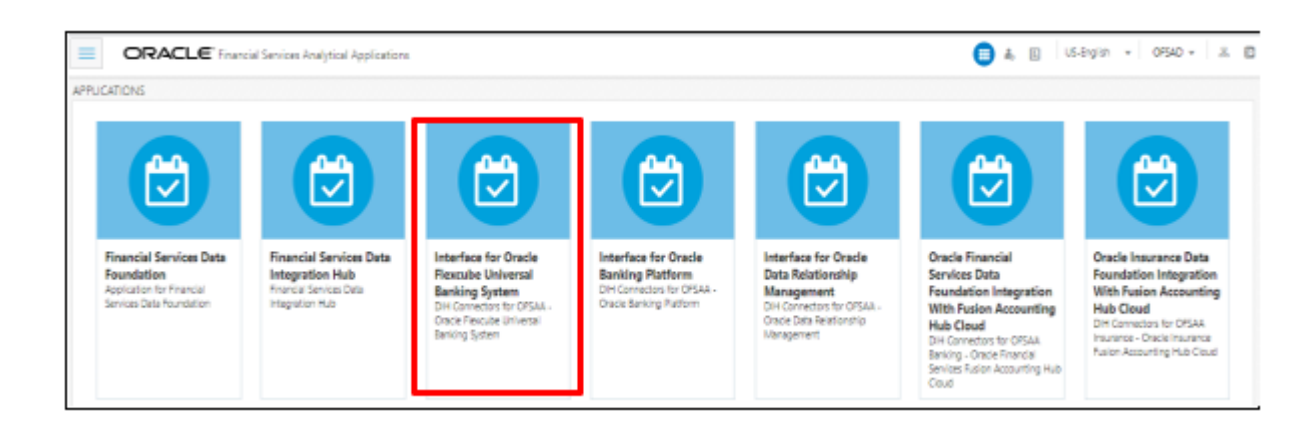

**NOTE** You must be mapped to at least one FCUBS user groups to view the application.

# <span id="page-18-0"></span>**6 Prerequisites for Deploying FCUBS-OFSAA Connectors**

The deployment process requires the following actions to be performed as prerequisites. Ensure that these requirements are met before starting the deployment using the Refresh FCUBS interface menu.

- You must be mapped to the user group **FCUBS Admin** to view the Refresh FCUBS Interface menu.
- You must be mapped to **DIH Admin** and **DIH Data Mapping** user groups to configure the Oracle Data Integrator (ODI) settings and External Data Store respectively.

See the [OFS Data Integration Hub User Guide Release f](https://docs.oracle.com/cd/F31776_01/get_started.htm)or detailed information.

# <span id="page-19-0"></span>**7 Deploying or Undeploying FCUBS-OFSAA Connectors**

After the pre-requisites are complete, you can deploy the FCUBS connectors that map the multiple EDD's to the corresponding ADI's, by using the **Refresh FCUBS Interface** menu. This creates the corresponding External Data Descriptor and Connectors inside **Data Mapping** Menu of the FCUBS Interface.

To deploy or undeploy OFSAAFCUBS Connectors using Refresh FCUBS Interface window, follow these steps:

**1.** From the **Interface for Oracle Flexcube Universal Banking System** window, select **FCUBS Administration** and then select **Refresh FCUBS Interface**. The **Source Information** window is displayed.

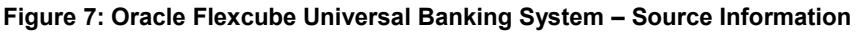

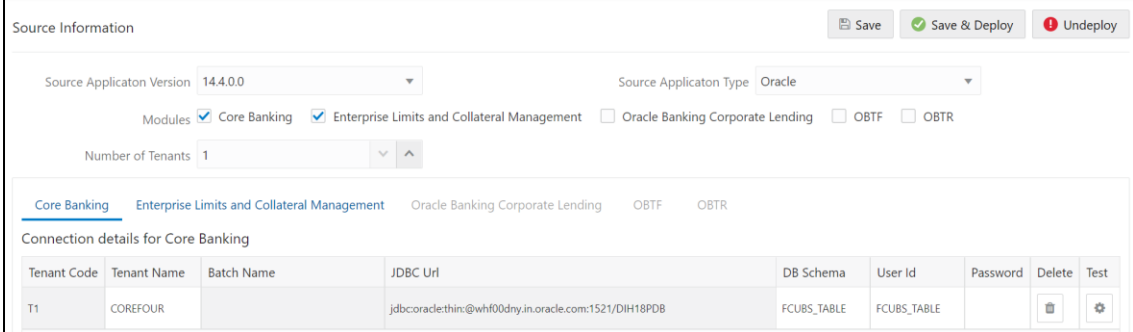

- **2.** Select the **Source Application Version** (FCUBS Version 14.3.0.0 or 14.4.0.0) from the drop-down list.
- **3.** If you select **FCUBS Version 14.4.0.0**, follow these steps:

**Figure 8: Oracle Flexcube Universal Banking System – Source Information FCUBS Version 14.4.0.0**

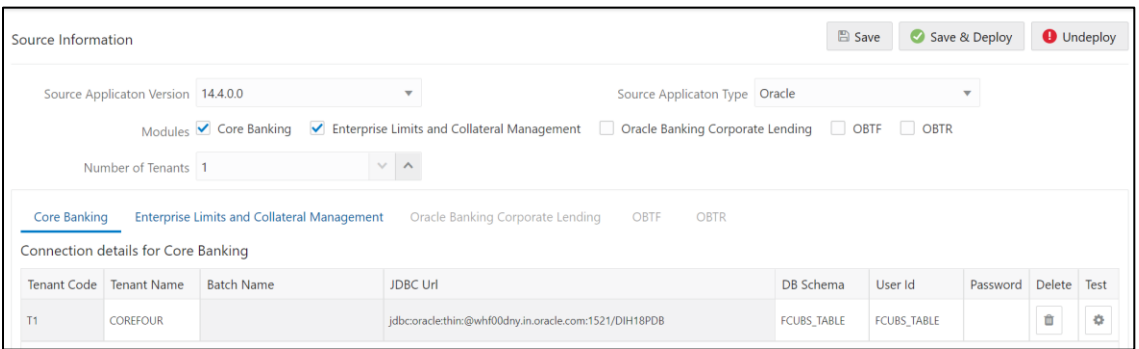

**a.** Select the required **Module** check box. The batches for the required module is created. You can select any number of tenants from each of these modules.

For example,

- If you select the Core Banking Module, the batches are created for those connectors which are linked to Core Banking.
- If you select three tenants from the Core Banking Module and two tenants from the OBTF Module, a total of five batches are created.

**4.** Enter the **Number of Tenants** for the source system. The application allows specifying credential set for each tenant with tenant name.

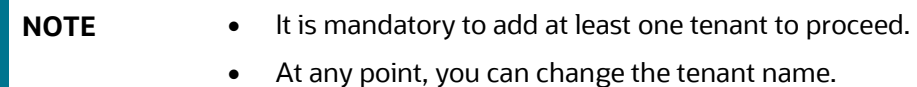

**5.** Enter the source details and click **Save**. This saves source details without deploying connectors.

**NOTE** If connectors are already deployed, adding a new tenant and saving it creates a new batch for the respective sources. The **Batch Name** column displays the batch names that are created.

**6.** Click **Test Connection Theory** to check the source connection.

- **7.** Click **Save &** Deploy. A message is displayed "*Are you sure you want to Deploy All?*".
- **8.** Click Yes. This saves source details, deploys a selected version of connectors (if not already deployed), and creates separate batches for individual sources. The batches created for each tenant are listed in the Batch Name column.
- **9.** To delete a source tenant detail, click Delete
- **10.** Click Save to update the list in the database.
- **11.** To undeploy the connector version, click Undeploy All. A message is displayed "*Are you sure you want to Undeploy All?*".
- **12.** Click Yes. After the undeployment is complete, the "*Successfully Deployed All*" message is displayed.
- **13.** To check deployed EDDs and Mappings, select **FCUBS Data Mapping** from the **Interface for Oracle Flexcube Universal Banking System** window, and then select **External Data Descriptor.**

#### **Figure 10: External Data Descriptor Summary Window**

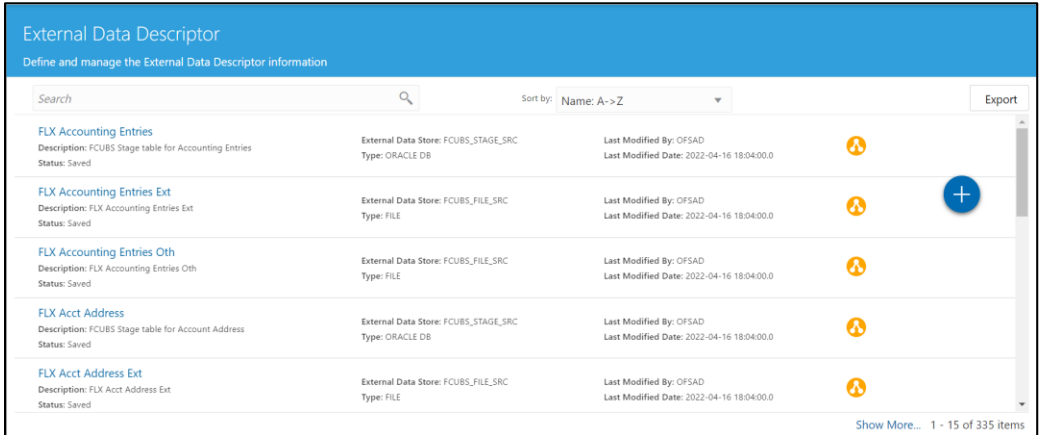

**14.** To check deployed Connectors and Mappings, select **FCUBS Data Mapping** from the **Interface for Oracle Flexcube Universal Banking System** window, and then select **Connectors.**

**Figure 11: Connectors Summary Window**

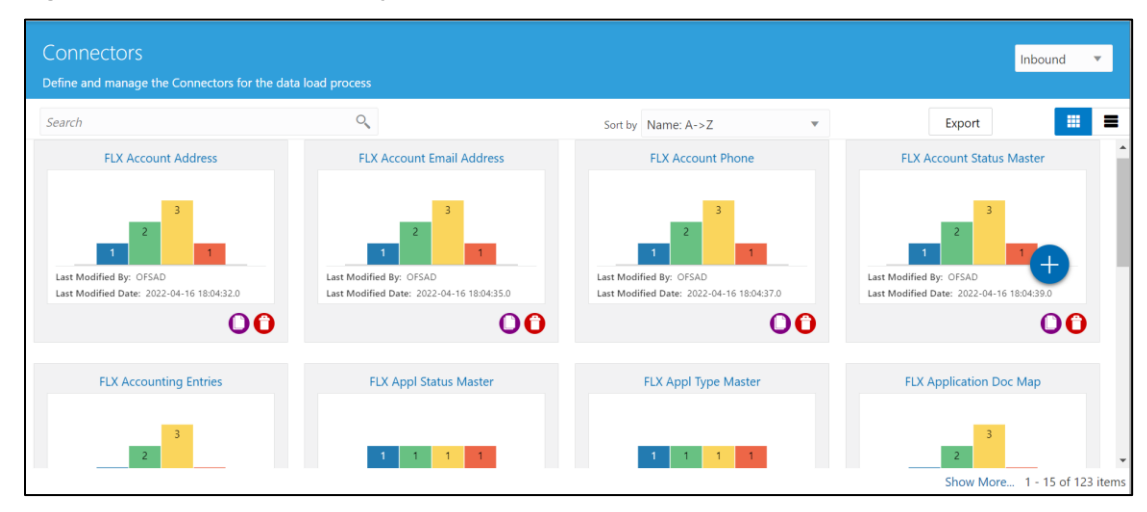

- **15.** Multiple batches are created to execute the set of connectors deployed for version 14.3.0.0 and 14.4.0.0 respectively.
	- a. For **Version 14.3.0.0**: Batches are created for the number of tenants selected. Each tenant has all the connectors and the batch name is in a specific format.

For example, FCUBS\_<Tenant Name> (In uppercase and spaces are replaced with an underscore).

b. For **Version 14.4.0.0**: Batches are created module wise. For each module selected, specific batches are created and each module contains connectors specific to the module.

For example, FCUBS\_<Module\_code>\_<Tenant Name> (In uppercase and spaces are replaced with an underscore).

- **NOTE** After the successful deployment of connectors, some connectors may fail during execution due to data length mismatch with the 'ORA-01438: value larger than specified precision allowed for this column' error. Correct the data model and proceed.
- **NOTE** Some Packaged Data Quality checks may fail due to incorrect data flowing from Flexcube.

# <span id="page-22-0"></span>**8 FCUBS- OFSAA Interface Modifications or Upgrade**

You can use the Undeploy button to undeploy the connectors. Use the undeploying feature in the following scenarios.

### **8.1.1.1 Deploying Upgraded Source Version**

If there is an upgraded source application (FCUBS) available, select the upgraded source version to undeploy the existing version of the connector, and then redeploy. The current available source version for FCUBS connector supports FCUBS version 14.3.0.0 and 14.4.0.0.

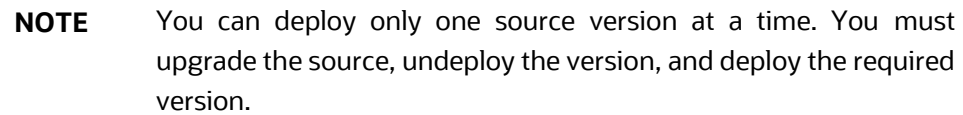

**NOTE** You cannot undeploy the connectors if any of the Connector or External Data Descriptor is in published mode. Unpublish all the Connector or External Data Descriptor before you proceed to undeploy.

For more information on how to undeploy a connector, see the section **Deploying or** [Undeploying OFSAA-FCUBS Connectors.](#page-19-0)

# <span id="page-23-0"></span>**9 Ready-to-use Mappings for FCUBS Modules**

## <span id="page-23-1"></span>**9.1 Connector Mappings – Flexcube Version 14.3.0.0**

### <span id="page-23-2"></span>**9.1.1 CASA Module**

Current and Savings Account (CASA) is an attempt to combine savings and checking accounts to entice customers to keep their money in the banks. It is more prominent in Middle and Southeast Asia.

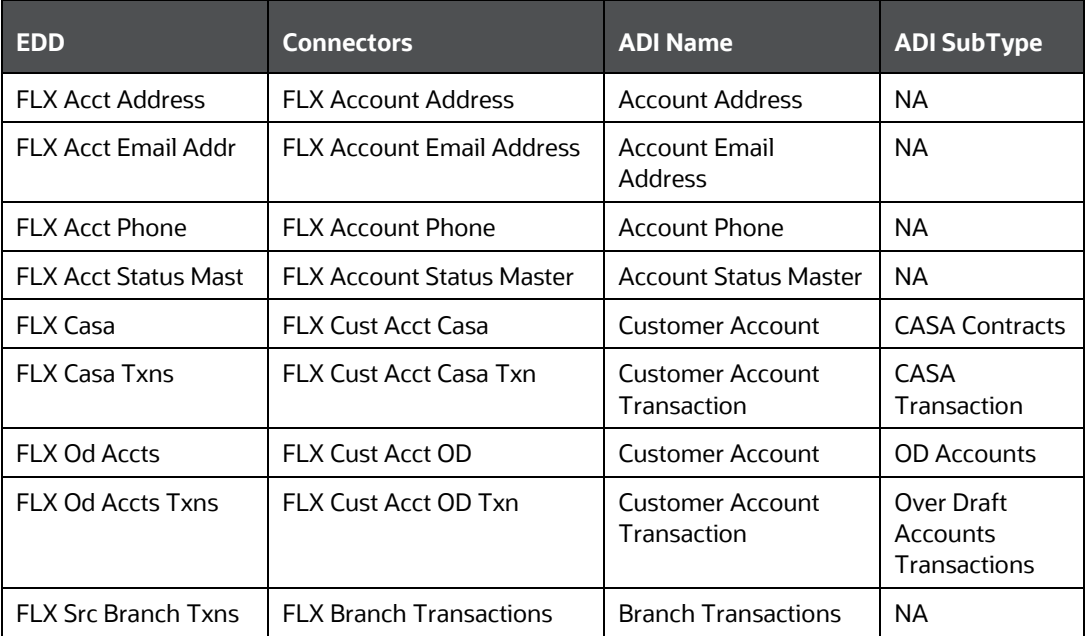

### **Table 3: List of CASA Tables**

For information on this connector, see the [CASA 14.3.0.0](http://docs.oracle.com/cd/F31776_01/books/8.1/FCUBS/FCUBS_14.3/CASA_14.3.0.0.xlsx) file for the FCUBS Column name and the Target Logical Name.

### <span id="page-23-3"></span>**9.1.2 Consumer Lending (CL) Module**

Consumer Lending is an [amount](http://www.businessdictionary.com/definition/amount.html) of [money](http://www.businessdictionary.com/definition/money.html) lent to an [individual](http://www.businessdictionary.com/definition/individual.html) (usually on a non-secured basis) for personal purposes. [Consumer](http://www.businessdictionary.com/definition/consumer.html) [loans](http://www.businessdictionary.com/definition/loan.html) are monitored by [government](http://www.businessdictionary.com/definition/government.html) [regulatory](http://www.businessdictionary.com/definition/regulatory-agency.html)  [agencies](http://www.businessdictionary.com/definition/regulatory-agency.html) for their [compliance](http://www.businessdictionary.com/definition/compliance.html) with consumer [protection](http://www.businessdictionary.com/definition/protection.html) [regulations](http://www.businessdictionary.com/definition/regulation.html) such as the [Truth in](http://www.businessdictionary.com/definition/truth-in-lending.html)  [Lending](http://www.businessdictionary.com/definition/truth-in-lending.html) [Act.](http://www.businessdictionary.com/definition/act.html)

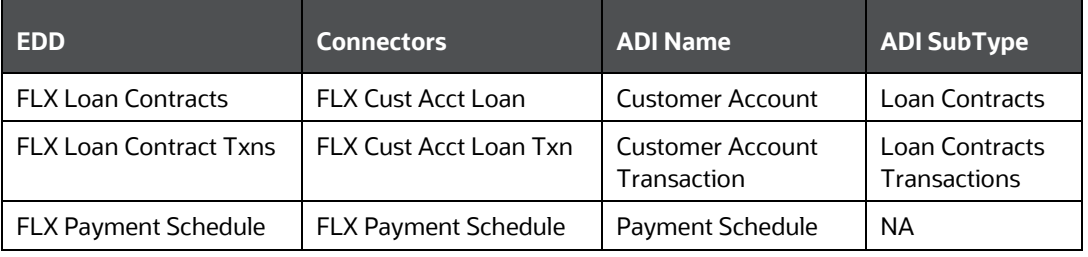

#### **Table 4: List of CL Tables**

CONNECTOR MAPPINGS – FLEXCUBE VERSION 14.3.0.0

For information on this connector, see the **CL 14.3.0.0** file for the FCUBS Column name and the Target Logical Name.

### <span id="page-24-0"></span>**9.1.3 CORE Module**

#### **Table 5: List of CORE Tables**

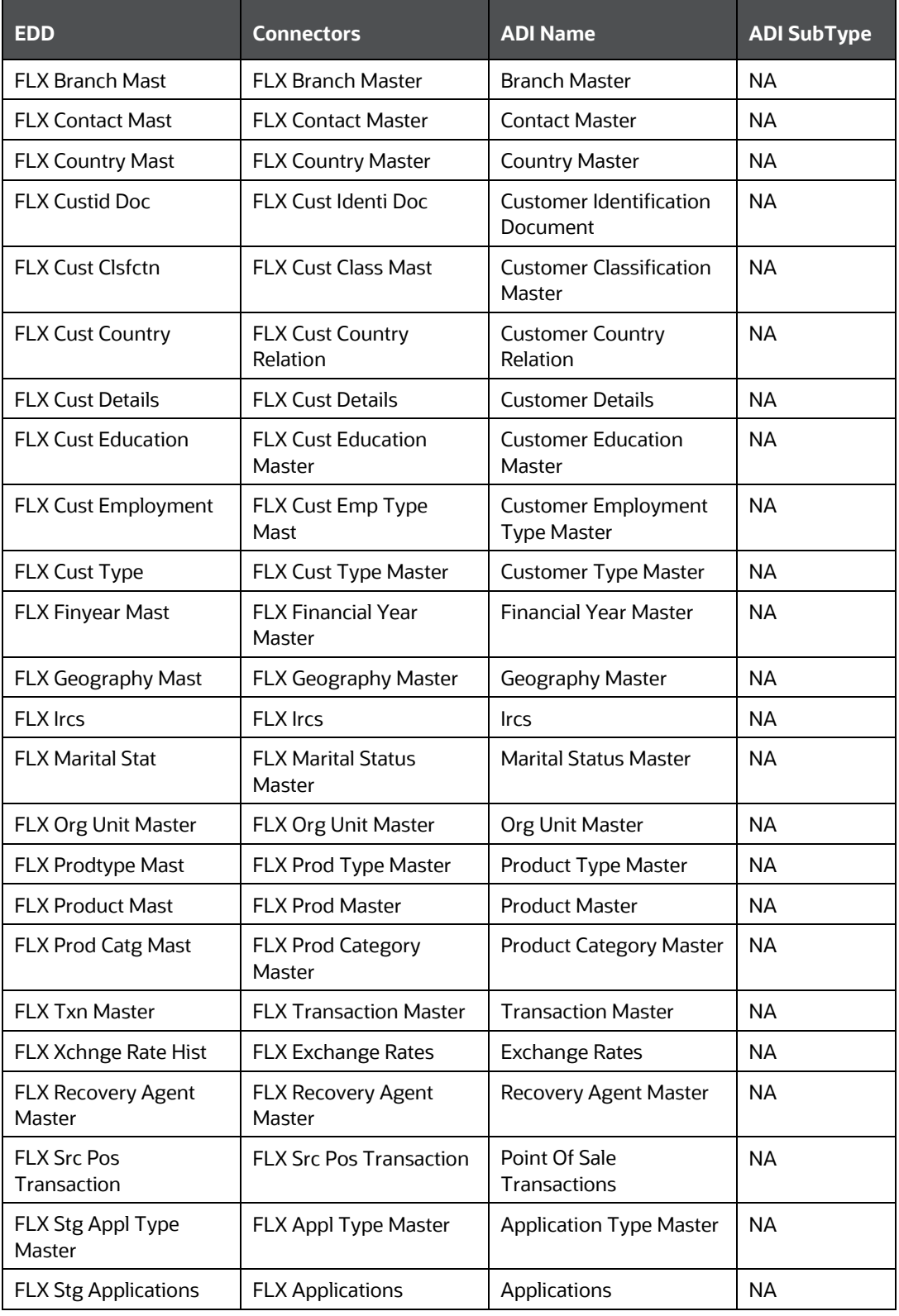

CONNECTOR MAPPINGS – FLEXCUBE VERSION 14.3.0.0

| <b>EDD</b>                                | <b>Connectors</b>                   | <b>ADI Name</b>                      | <b>ADI SubType</b>      |
|-------------------------------------------|-------------------------------------|--------------------------------------|-------------------------|
| <b>FLX Stg Equity</b><br><b>Exposures</b> | <b>FLX Equity Exposures</b>         | <b>Equity Exposures</b>              | <b>NA</b>               |
| FLX Stg Party Address                     | <b>FLX Party Address</b>            | Party Address                        | <b>NA</b>               |
| <b>FLX Stg Party Details</b>              | <b>FLX Party Details</b>            | <b>Party Details</b>                 | <b>NA</b>               |
| FLX Stg Party Master                      | <b>FLX Party Master</b>             | Party Master                         | <b>NA</b>               |
| FLX Stg Party Phone                       | FLX Party Phone                     | Party Phone                          | <b>NA</b>               |
| FLX Stg Party Role Map                    | FLX Party Role Map                  | Party Role Map                       | <b>NA</b>               |
| <b>FLX Stg Recoveries</b>                 | <b>FLX Recoveries</b>               | Recoveries                           | <b>NA</b>               |
| FLX Stg Sec Exposures                     | <b>FLX Sec Exposures</b>            | <b>Securitization Exposures</b>      | <b>NA</b>               |
| <b>FLX Stg Service</b>                    | <b>FLX Service</b>                  | <b>Service Requests</b>              | <b>NA</b>               |
| <b>FLX Txn Channel</b><br>Master          | <b>FLX Txn Channel Master</b>       | <b>Transaction Channel</b><br>Master | <b>NA</b>               |
| <b>FLX Appl Status Master</b>             | <b>FLX Appl Status Master</b>       | <b>Application Status</b><br>Master  | <b>NA</b>               |
| <b>FLX Application Doc</b><br>Map         | <b>FLX Application Doc</b><br>Map   | <b>Application Document</b><br>Map   | <b>NA</b>               |
| FLX Coll Officer Master                   | <b>FLX Coll Officer Master</b>      | <b>Collection Officer Master</b>     | <b>NA</b>               |
| <b>FLX Commitment</b><br>Contracts        | <b>FLX Commitment</b><br>Contracts  | <b>Customer Account</b>              | Commitment<br>Contracts |
| FLX Cpty Prod Type<br>Smry                | FLX Cpty Prod Type<br>Smry          | Party Product Type<br>Summary        | <b>NA</b>               |
| FLX Credit Quality Type                   | FLX Credit Quality Type             | Credit Quality Type<br>Master        | <b>NA</b>               |
| FLX Non Performing<br>Catg                | <b>FLX Non Performing</b><br>Catg   | Non Performing<br>Category           | <b>NA</b>               |
| FLX Party Acc Role Map                    | FLX Party Acc Role Map              | Party Account Role Map               | <b>NA</b>               |
| <b>FLX Party Email</b><br>Address         | <b>FLX Party Email Address</b>      | Party Email Address                  | <b>NA</b>               |
| <b>FLX Party Rating</b><br>Details        | <b>FLX Party Rating Details</b>     | Party Rating Details                 | <b>NA</b>               |
| FLX Party Relationship                    | FLX Party Relationship              | Party To Party<br>Relationship       | <b>NA</b>               |
| FLX Party Type Master                     | <b>FLX Party Type Master</b>        | Party Type Master                    | <b>NA</b>               |
| <b>FLX Acct Address</b>                   | <b>FLX Account Address</b>          | <b>Account Address</b>               | <b>NA</b>               |
| FLX Acct Email Addr                       | <b>FLX Account Email</b><br>Address | <b>Account Email Address</b>         | <b>NA</b>               |
| <b>FLX Acct Phone</b>                     | <b>FLX Account Phone</b>            | <b>Account Phone</b>                 | <b>NA</b>               |
| <b>FLX Acct Status Mast</b>               | <b>FLX Account Status</b><br>Master | <b>Account Status Master</b>         | <b>NA</b>               |
| FLX Payment Schedule                      | FLX Payment Schedule                | Payment Schedule                     | <b>NA</b>               |

For information on this connector, see the [CORE 14.3.0.0](http://docs.oracle.com/cd/F31776_01/books/8.1/FCUBS/FCUBS_14.3/CORE_14.3.0.0.xlsx) file for the FCUBS Column name and the Target Logical Name.

### <span id="page-26-0"></span>**9.1.4 Enterprise Limits and Collateral Management (ELCM) Module**

Financial institutions face multiple challenges while assessing their exposure levels to customers, entities, or industry sectors. Moreover, the usage of multiple product processors to manage lines of businesses prevents financial institutions from gaining a consolidated view of their exposure.

Oracle FLEXCUBE ELCM integrates with the existing IT application landscape and offers you a single source for managing online, real-time exposure across the enterprise. Its process-centric architecture enables centralized collateral management, enterprise-wide limits definition, and tracking for effective exposure management as well as resource utilization.

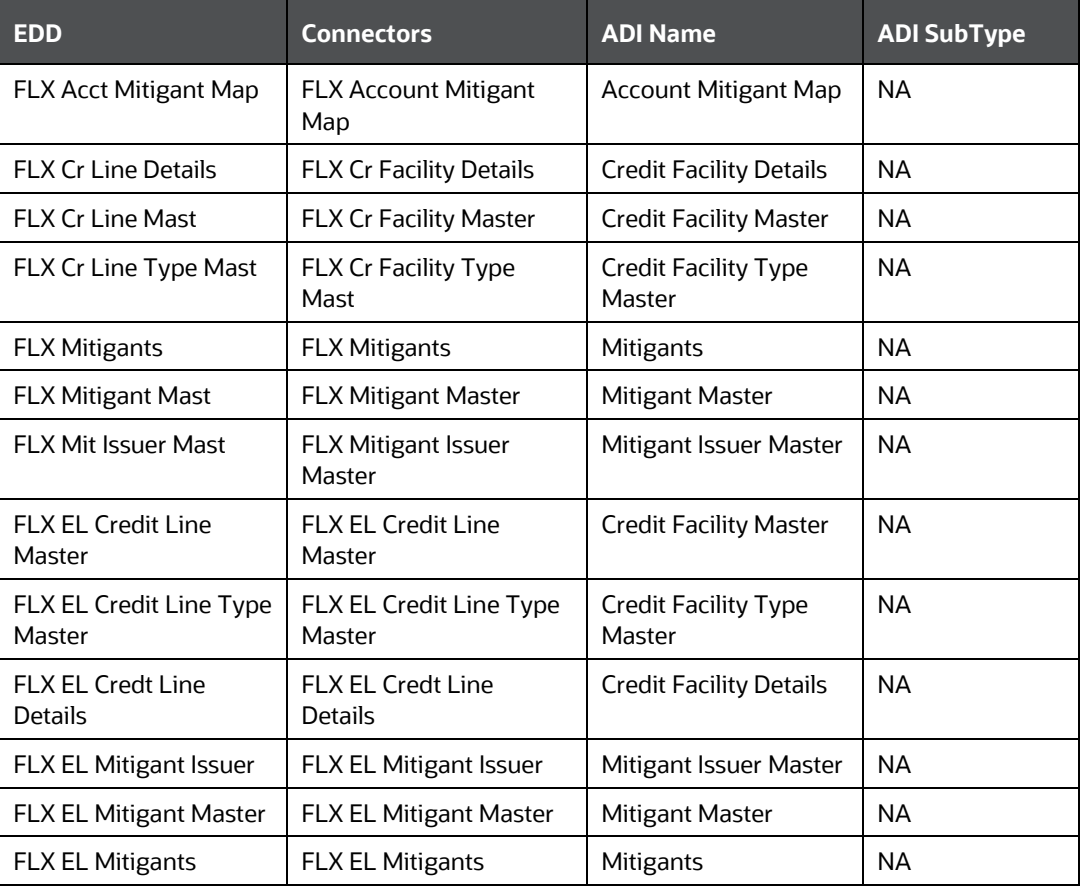

### **Table 6: List of ELCM Tables**

For information on this connector, see the **ELCM 14.3.0.0** (Global) and **ELCM 14.3.0.0** (Local) files for the FCUBS Column name and the Target Logical Name.

## <span id="page-26-1"></span>**9.1.5 Foreign Exchange (FX) Module**

Foreign exchange or [Forex,](http://investopedia.com/terms/f/forex.asp) is the conversion of one country's currency into that of another. In a free economy, a country's currency is valued according to factors of supply and demand. In other words, a currency's value can be [pegged](http://www.investopedia.com/terms/p/pegging.asp) to another country's currency, such as the U.S. dollar, or even to a basket of currencies. A country's currency value also may be fixed by the country's government. However, most countries [float](http://www.investopedia.com/terms/f/floatingexchangerate.asp) their currencies freely against those of other countries, which keep them in constant fluctuation.

| <b>EDD</b>                 | <b>Connectors</b>             | <b>ADI Name</b>                        | <b>ADI SubType</b>               |
|----------------------------|-------------------------------|----------------------------------------|----------------------------------|
| <b>FLX Forex Txns</b>      | <b>FLX Cust Acct FX Txn</b>   | <b>Customer Account</b><br>Transaction | Forex Account<br>Transaction     |
| <b>FLX Fwd Exchg Rates</b> | <b>FLX Forward Exch Rates</b> | Forward Exchange<br>Rates              | <b>NA</b>                        |
| <b>FLX Fx Contracts</b>    | <b>FLX Cust Acct FX</b>       | <b>Customer Account</b>                | Foreign<br>Exchange<br>Contracts |

**Table 7: List of FX Tables** 

For information on this connector, see the **FX 14.3.0.0** file for the FCUBS Column name and the Target Logical Name.

## <span id="page-27-0"></span>**9.1.6 General Ledger (GL) Module**

A general ledger is a complete record of financial transactions over the life of a company. The ledger holds account information that is needed to prepare financial statements and includes accounts for assets, liabilities, owners' equity, revenues, and expenses.

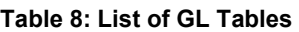

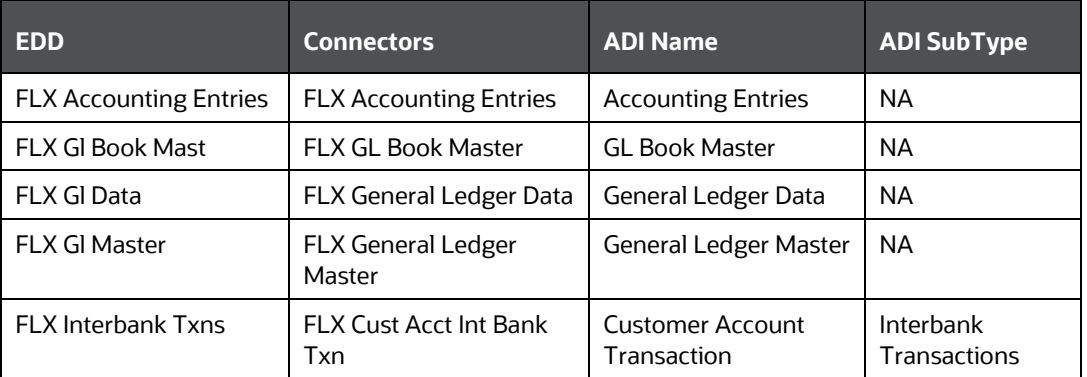

For information on this connector, see the **GL 14.3.0.0** file for the FCUBS Column name and the Target Logical Name.

### <span id="page-27-1"></span>**9.1.7 Money Market (MM) Module**

A Money Market is a segment of the financial market in which financial instruments with high liquidity and very short maturities are traded. Money market securities consist of negotiable certificates of deposit, banker's acceptances, U.S. Treasury bills, commercial paper, municipal notes, federal funds, and repurchase agreements.

**Table 9: List of MM Tables** 

CONNECTOR MAPPINGS – FLEXCUBE VERSION 14.3.0.0

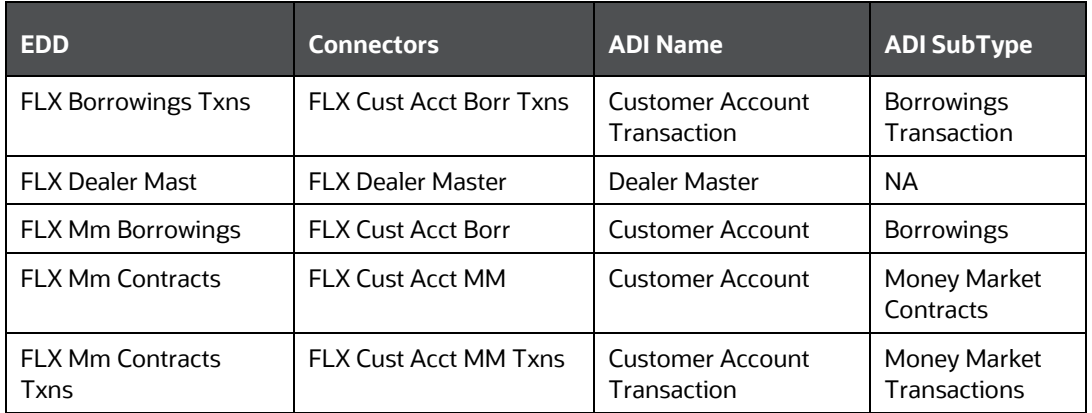

For information on this connector, see the [MM 14.3.0.0](http://docs.oracle.com/cd/F31776_01/books/8.1/FCUBS/FCUBS_14.3/MM_14.3.0.0.xlsx) file for the FCUBS Column name and the Target Logical Name.

### <span id="page-28-0"></span>**9.1.8 Term Deposit (TD) Module**

A Term Deposit is a deposit held at a financial institution that has a fixed term. These are generally short-term with maturities ranging anywhere from a month to a few years. When a term deposit is purchased, the lender (the customer) understands that the money can only be withdrawn after the term has ended or by giving a predetermined number of days notice.

### **Table 10: List of TD Tables**

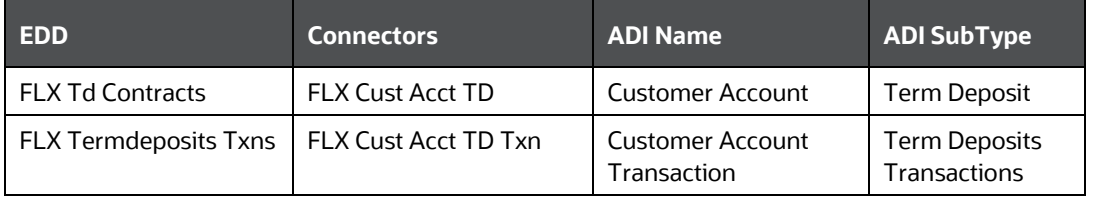

For information on this connector, see the **TD 14.3.0.0** file for the FCUBS Column name and the Target Logical Name.

### <span id="page-28-1"></span>**9.1.9 Corporate Deposits (CD) Module**

A Corporate deposit is an interest bearing deposit bank product offered to corporate banking customers by banks and accredited financial institutions. Corporate deposits attract large commercial companies, public institutions, government agencies, and large non-profits. It contrasts with retail deposits, which are held by consumers and business deposits that are held by SMEs. Corporate banking clients may use this type of product as a cash management solution when managing the optimal mix of liquidity and returns of surplus funds as it may provide an investment stream.

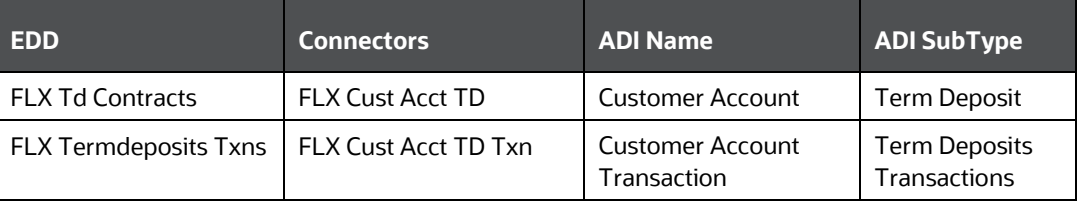

#### **Table 11: List of CD Tables**

For information on this connector, see the [CD 14.3.0.0](http://docs.oracle.com/cd/F31776_01/books/8.1/FCUBS/FCUBS_14.3/CD_14.3.0.0.xlsx) file for the FCUBS Column name and the Target Logical Name.

### <span id="page-29-0"></span>**9.1.10 Securities Repo and Reverse Repo (SR) Module**

Repo or repurchase option is a means of short-term borrowing, wherein banks sell approved government securities to RBI and get funds in exchange.

A reverse repo transaction is when banks purchase government securities from RBI and lend money to the banking regulator, thus earning interest.

### **Table 12: List of SR Tables**

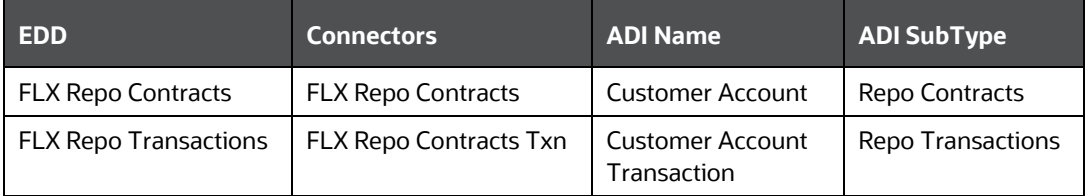

For information on this connector, see the **SR 14.3.0.0** file for the FCUBS Column name and the Target Logical Name.

## <span id="page-29-1"></span>**9.1.11 Securities (SE) Module**

A Security is a financial instrument that represents an ownership position in a publiclytraded corporation (stock), a creditor relationship with a governmental body or a corporation (bond), or rights to ownership as represented by an option. A security is a fungible, negotiable, tradable financial asset that represents some type of financial value.

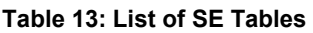

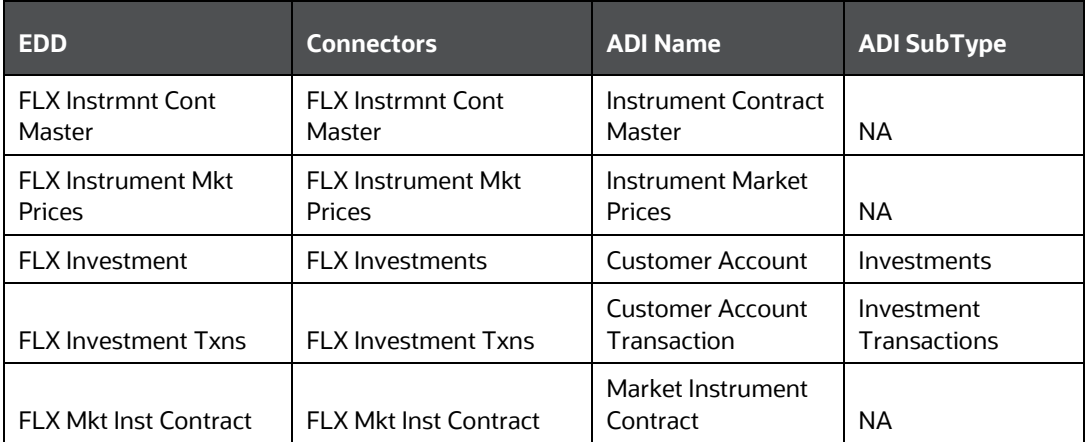

For information on this connector, see the  $SE$  14.3.0.0 file for the FCUBS Column name and the Target Logical Name.

## <span id="page-30-0"></span>**9.1.12 Exchange Traded Derivatives (ETD) Module**

An Exchange Traded Derivative is a financial instrument whose value is based on the value of another asset, and that trades on a regulated exchange. Exchange traded derivatives are in contrast to over-the-counter (OTC) derivatives, in the following advantages such as standardization, liquidity, and elimination of default risk. Futures and Options are two of the most popular exchange traded derivatives. These derivatives can be used to hedge exposure or speculate on financial assets such as commodities, equities, currencies, and even interest rates.

### **Table 14: List of ETD Tables**

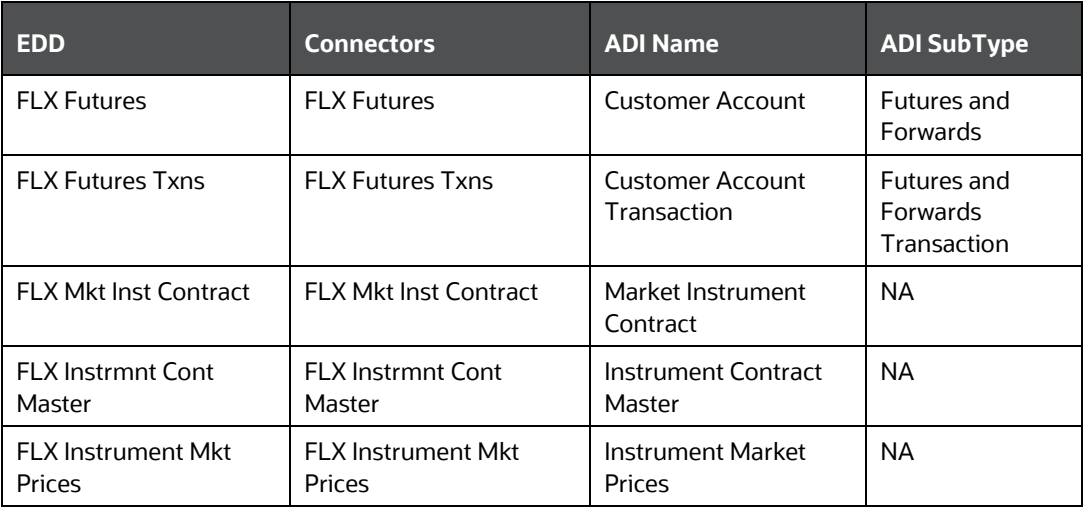

For information on this connector, see the **ETD 14.3.0.0** file for the FCUBS Column name and the Target Logical Name.

## <span id="page-30-1"></span>**9.1.13 Letter of Credit (LC) Module**

A letter of credit is a negotiable instrument from a bank guaranteeing that a buyer's payment to a seller will be received on time and for the correct amount. If the buyer defaults, the bank will be required to cover the full or remaining amount of the purchase.

| <b>Connectors</b>            | <b>ADI Name</b>                               | <b>ADI SubType</b>            |
|------------------------------|-----------------------------------------------|-------------------------------|
| <b>FLX Guarantees</b>        | <b>Customer Account</b>                       | Guarantees                    |
| <b>FLX Lc Account</b>        | Trade Finance To<br>Account                   | NA.                           |
| <b>FLX Lc Contract Event</b> | <b>Trade Finance</b><br><b>Contract Event</b> | NA.                           |
| <b>FLX Lc Contracts</b>      | <b>Customer Account</b>                       | Letter of Credit<br>Contracts |
| <b>FIX Document</b>          | <b>Trade Finance</b><br>Document              | NA.                           |
| <b>FLX Lc Goods</b>          | Trade Finance Good<br>Or Service              | NA.                           |
|                              |                                               |                               |

**Table 15: List of LC Tables** 

READY-TO-USE MAPPINGS FOR FCUBS MODULES

CONNECTOR MAPPINGS – FLEXCUBE VERSION 14.3.0.0

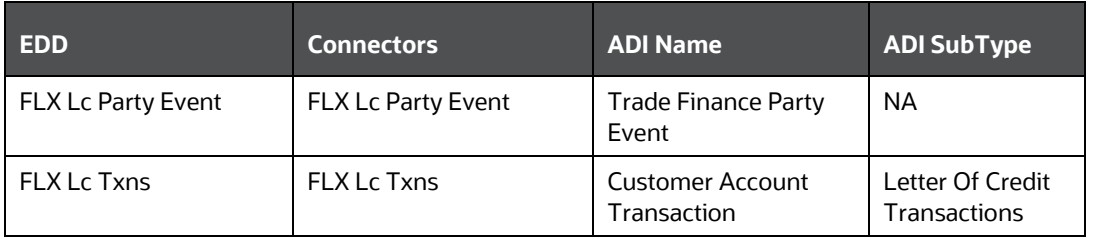

For information on this connector, see the  $LC 14.3.0.0$  file for the FCUBS Column name and the Target Logical Name.

### <span id="page-31-0"></span>**9.1.14 Bills and Collections (BC) Module**

A Bill for Collection is the handling of documents (financial and (or) commercial) by banks following instructions received from the exporter to obtain payment or acceptance or Deliver documents against payment and (or) acceptance.

| <b>EDD</b>                   | <b>Connectors</b>            | <b>ADI Name</b>                        | <b>ADI SubType</b>                  |
|------------------------------|------------------------------|----------------------------------------|-------------------------------------|
| <b>FLX Bc Contracts</b>      | <b>FLX Bc Contracts</b>      | <b>Customer Account</b>                | <b>Bills Contract</b>               |
| <b>FLX Bc Contracts Txns</b> | <b>FLX Bc Contracts Txns</b> | <b>Customer Account</b><br>Transaction | <b>Bill Contract</b><br>Transaction |
| <b>FLX Collections</b>       | <b>FLX Collections</b>       | Collections                            | <b>NA</b>                           |

**Table 16: List of BC Tables** 

For information on this connector, see the **BC** 14.3.0.0 file for the FCUBS Column name and the Target Logical Name.

## <span id="page-31-1"></span>**9.1.15 Derivatives (DV) Module**

A Derivative is a contract between two or more parties based upon the asset or assets. Its value is determined by fluctuations in the underlying asset. The most common underlying assets include stocks, bonds, commodities, currencies, interest rates, and market indexes. Derivatives either be traded over-the-counter (OTC) or on an exchange. Derivatives broadly constitute futures and forwards, Options and Swaps.

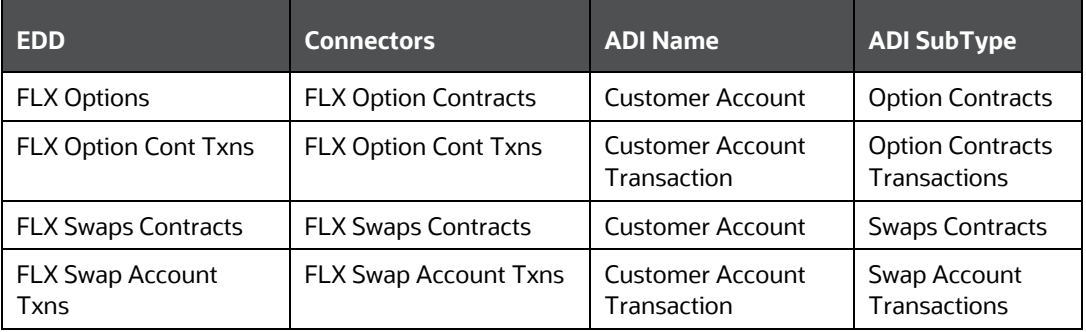

#### **Table 17: List of DV Tables**

For information on this connector, see the **DV 14.3.0.0** file for the FCUBS Column name and the Target Logical Name.

### <span id="page-32-0"></span>**9.1.16 Over the Counter Option (OTC) Module**

An option that is traded off-exchange, as opposed to a listed stock option is called an OTC Option. The OTC option has a direct link between buyer and seller, has no intervention of exchange and has no standardization of striking prices and expiration dates.

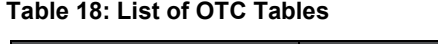

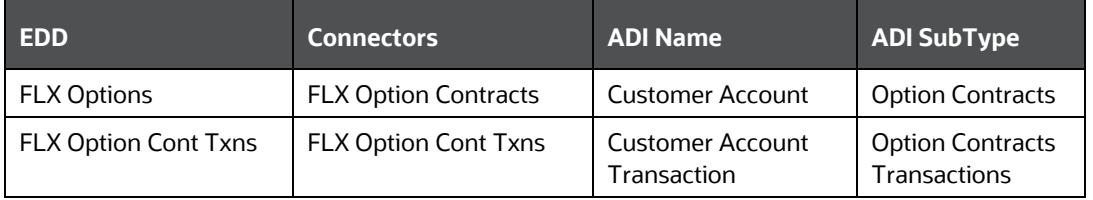

For information on this connector, see the **QT** 14.3.0.0 file for the FCUBS Column name and the Target Logical Name.

## <span id="page-32-1"></span>**9.1.17 Syndication Loans and Commitments (LS) Module**

A Syndication Loan is one that is dominantly provided by a group of lenders and is structured, arranged, and administered by one or several commercial banks or investment banks known as lead arrangers.

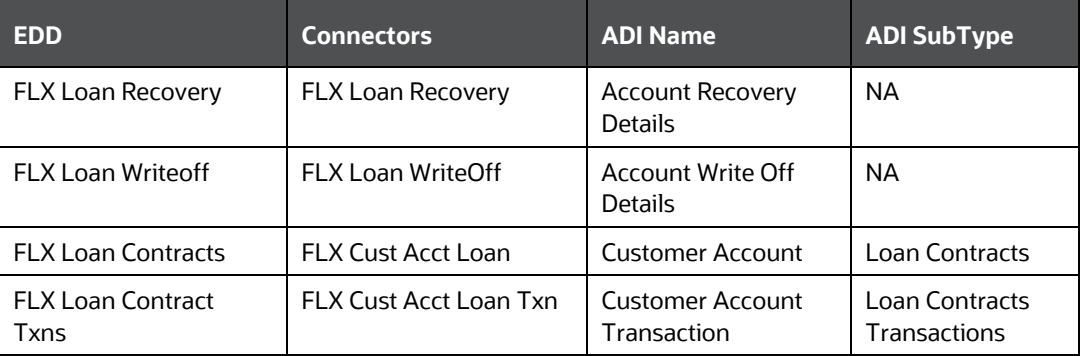

### **Table 19: List of LS Tables**

For information on this connector, see the  $L_5$  14.3.0.0 file for the FCUBS Column name and the Target Logical Name.

## <span id="page-32-2"></span>**9.1.18 Leasing (LE) Module**

A Lease is a contractual arrangement calling for the lessee (user) to pay the lessor (owner) for use of an asset. Property, buildings, and vehicles are common assets that are leased. Industrial or business equipment is also leased. The lessor is the legal owner of the asset; the lessee obtains the right to use the asset in return for regular rental payments.

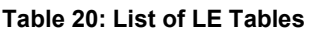

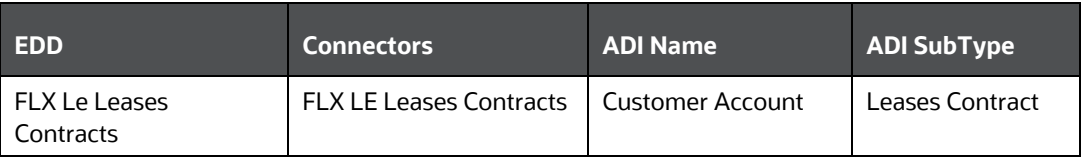

For information on this connector, see the  $LE14.3.0.0$  file for the FCUBS Column name and the Target Logical Name.

### <span id="page-33-0"></span>**9.1.19 Collections (CN) Module**

Collection is a function of Accounts Receivables. It is the recovery of cash from a business or individual with which an Invoice has been issued. Unpaid invoices are considered outstanding. Invoices are always issued with terms of payment.

#### **Table 21: List of CN Tables**

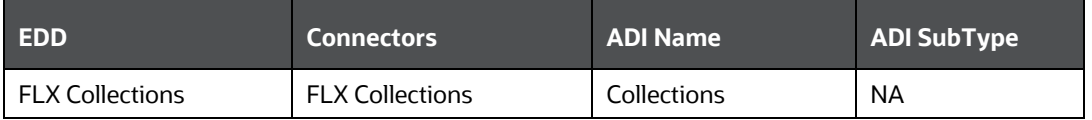

For information on this connector, see the [CN 14.3.0.0](http://docs.oracle.com/cd/F31776_01/books/8.1/FCUBS/FCUBS_14.3/CN_14.3.0.0.xlsx) file for the FCUBS Column name and the Target Logical Name.

### <span id="page-33-1"></span>**9.1.20 Retail Lending (RL) Module**

Retail lending is the practice of loaning money to individuals rather than institutions. Retail lending is done by banks, credit unions, and savings and loan associations. These institutions make loans for automobile purchases, home purchases, medical care, home repair, vacations, and other consumer uses.

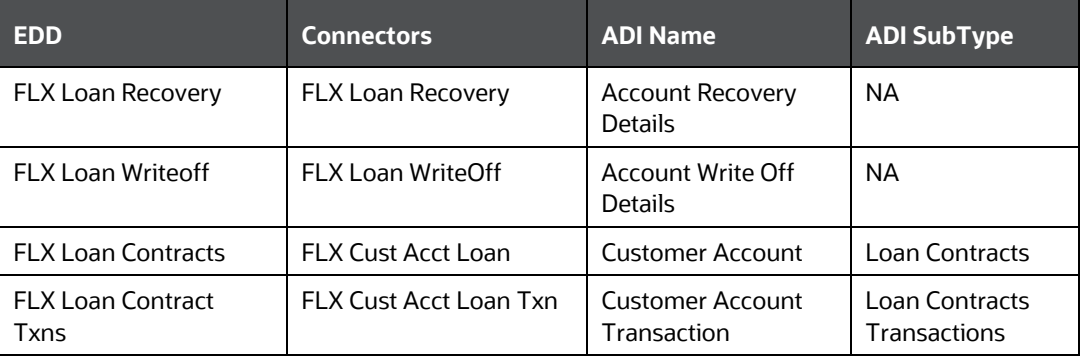

#### **Table 22: List of RL Tables**

For information on this connector, see the **RL 14.3.0.0** file for the FCUBS Column name and the Target Logical Name.

### <span id="page-33-2"></span>**9.1.21 Oracle Banking Corporate Lending (OBCL) Module**

The Oracle Banking Corporate Lending Solution caters to banks and financial institutions offering high-value commercial loans to large corporates and SMEs. It supports multicurrency, multi-borrower, and multi-region participation with high volume processing, reducing the risk involved in Corporate lending.

#### **Table 23: List of OBCL Tables**

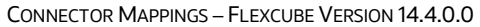

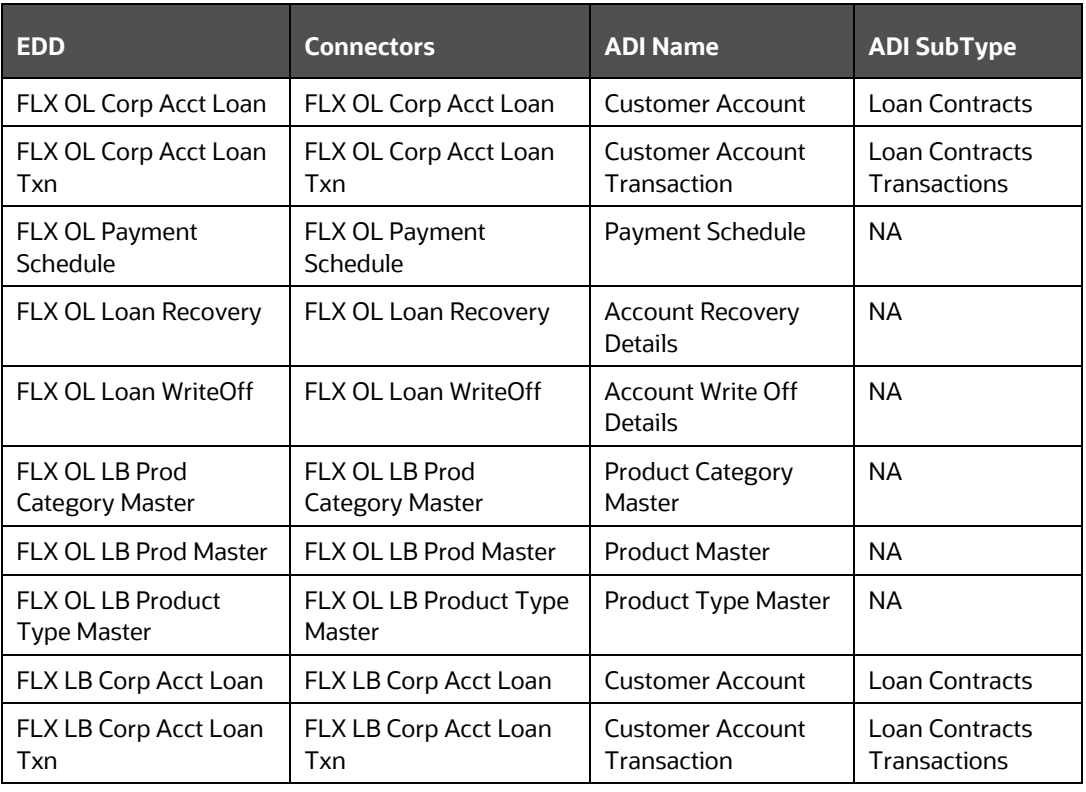

For information on this connector, see the **OBCL 14.3.0.0** file for the FCUBS Column name and the Target Logical Name

# <span id="page-34-0"></span>**9.2 Connector Mappings – Flexcube Version 14.4.0.0**

### <span id="page-34-1"></span>**9.2.1 Oracle Banking Trade Finance (OBTF) Module**

Oracle Banking Trade Finance offers financial institutions, the flexibility to adapt to changing regulatory reforms in Trade Finance markets and enables banks to improve their overall operational efficiency. It provides end-to-end processing capabilities for a diverse range of Trade Finance Instruments in Documentary Credits and Documentary Collections products.

The data integration covers the following Instruments:

- Bills and Collection
- **•** Letters of Credit
- Liquidation

#### **Table 24: List of Oracle Banking Trade Finance Tables**

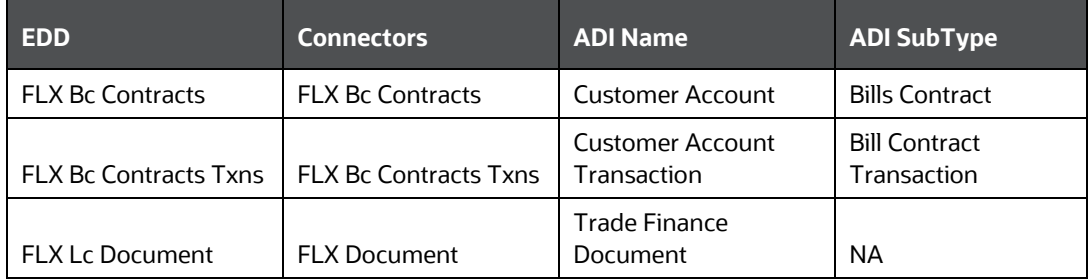

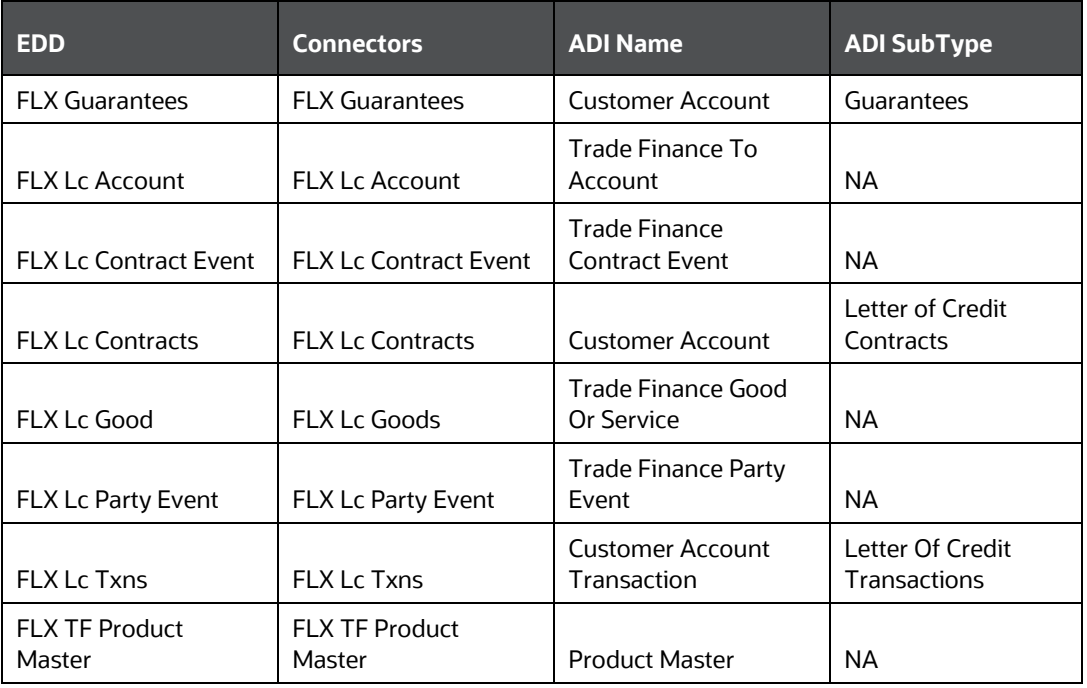

For information on this connector, see **OBTF 14.4.0.0** file for the FCUBS Column name and the Target Logical Name.

### <span id="page-35-0"></span>**9.2.2 Oracle Banking Treasury Management (OBTR) Module**

Oracle Banking Treasury Management enables Banks and Financial Institutions to adapt to changing regulatory reforms in Treasury Markets and improves their overall operational efficiency. This Product provides end-to-end trading capabilities for a diverse range of Trading Instruments in:

- **•** Derivatives
- Exchange Traded Derivatives for Commodities Futures and Options
- Foreign Exchange
- Money Markets
- Over the Counter Currency Options
- Pre-Settlements
- **Securities**

#### **Table 25: List of Oracle Banking Treasury Management Tables**

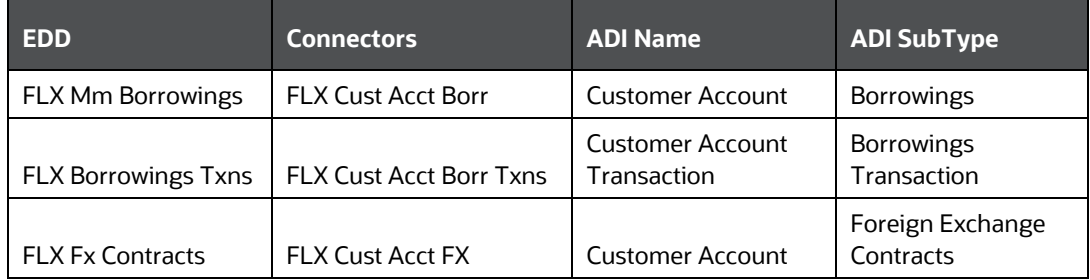

![](_page_36_Picture_384.jpeg)

For information on this connector, see [OBTR 14.4.0.0](http://docs.oracle.com/cd/F31776_01/books/8.1/FCUBS/FCUBS_14.4/Module_Connectors_Mappings_14.4.0.0.xlsx) file for the FCUBS Column name and the Target Logical Name.

CONNECTOR MAPPINGS – FLEXCUBE VERSION 14.4.0.0

### <span id="page-37-0"></span>**9.2.3 Oracle Banking Corporate Lending (OBCL) Module**

Oracle Banking Corporate Lending Solution caters to banks and financial institutions offering high value commercial loans to large corporates and SMEs.

The data integration covers the following instruments:

- Loans Syndication
- Secondary Loan Trading
- Bilateral Loans

### **Table 26: List of Oracle Banking Corporate Lending Tables**

![](_page_37_Picture_317.jpeg)

For information on this connector, see [OBCL 14.4.0.0](http://docs.oracle.com/cd/F31776_01/books/8.1/FCUBS/FCUBS_14.4/Module_Connectors_Mappings_14.4.0.0.xlsx) file for the FCUBS Column name and the Target Logical Name.

### <span id="page-37-1"></span>**9.2.4 Enterprise Limits and Collateral Management (ELCM) Module**

Oracle FLEXCUBE Enterprise Limits and Collateral Management provides a single source for managing online, real-time exposure across the enterprise, enabling centralized collateral management, enterprise-wide limits definition, and tracking.

The data integration covers the following instruments:

- **Origination**
- Origination Maintenances
- Collateral Creation
- Limits Review

![](_page_38_Picture_343.jpeg)

![](_page_38_Picture_344.jpeg)

For information on this connector, see **ELCM 14.4.0.0** the section for the FCUBS Column name and the Target Logical Name.

## <span id="page-38-0"></span>**9.2.5 CORE Module**

![](_page_38_Picture_345.jpeg)

![](_page_38_Picture_346.jpeg)

CONNECTOR MAPPINGS – FLEXCUBE VERSION 14.4.0.0

| <b>EDD</b>                         | <b>Connectors</b>                    | <b>ADI Name</b>                                  | <b>ADI SubType</b>                                   |
|------------------------------------|--------------------------------------|--------------------------------------------------|------------------------------------------------------|
| <b>FLX Commitment</b><br>Contracts | <b>FLX Commitment</b><br>Contracts   | <b>Customer Account</b>                          | Commitment<br>Contracts                              |
| <b>FLX Contact Mast</b>            | <b>FLX Contact Master</b>            | <b>Contact Master</b>                            | <b>NA</b>                                            |
| <b>FLX Country Mast</b>            | <b>FLX Country Master</b>            | <b>Country Master</b>                            | <b>NA</b>                                            |
| FLX Cpty Prod Type<br>Smry         | FLX Cpty Prod Type<br>Smry           | Party Product Type<br>Summary                    | <b>NA</b>                                            |
| <b>FLX Cr Line Details</b>         | <b>FLX Cr Facility Details</b>       | <b>Credit Facility Details</b>                   | <b>NA</b>                                            |
| <b>FLX Cr Line Mast</b>            | FLX Cr Facility Master               | <b>Credit Facility Master</b>                    | <b>NA</b>                                            |
| FLX Cr Line Type Mast              | FLX Cr Facility Type<br>Mast         | <b>Credit Facility Type</b><br>Master            | NA.                                                  |
| FLX Credit Quality Type            | FLX Credit Quality Type              | <b>Credit Quality Type</b><br>Master             | <b>NA</b>                                            |
| <b>FLX Casa</b>                    | <b>Flx Cust Acct Casa</b>            | <b>Customer Account</b>                          | <b>CASA</b><br>Contracts                             |
| <b>FLX Casa Txns</b>               | Flx Cust Acct Casa Txn               | <b>Customer Account</b><br>Transaction           | <b>CASA</b><br>Transaction                           |
| <b>FLX Interbank Txns</b>          | <b>FLX Cust Acct Int Bank</b><br>Txn | <b>Customer Account</b><br>Transaction           | Interbank<br><b>Transactions</b>                     |
| <b>FLX Loan Contracts</b>          | <b>FLX Cust Acct Loan</b>            | <b>Customer Account</b>                          | Loan<br>Contracts                                    |
| <b>FLX Loan Contract</b><br>Txns   | FLX Cust Acct Loan Txn               | <b>Customer Account</b><br>Transaction           | Loan<br>Contracts<br><b>Transactions</b>             |
| <b>FLX Od Accts</b>                | Flx Cust Acct OD                     | <b>Customer Account</b>                          | <b>OD Accounts</b>                                   |
| FLX Od Accts Txns                  | Flx Cust Acct OD Txn                 | <b>Customer Account</b><br>Transaction           | Over Draft<br><b>Accounts</b><br><b>Transactions</b> |
| <b>FLX Td Contracts</b>            | FLX Cust Acct TD                     | <b>Customer Account</b>                          | <b>Term Deposit</b>                                  |
| FLX Termdeposits Txns              | FLX Cust Acct TD Txn                 | <b>Customer Account</b><br>Transaction           | <b>Term Deposits</b><br>Transactions                 |
| FLX Cust Clsfctn                   | <b>FLX Cust Class Mast</b>           | <b>Customer Classification</b><br>Master         | <b>NA</b>                                            |
| <b>FLX Cust Country</b>            | FLX Cust Country<br>Relation         | <b>Customer Country</b><br>Relation              | <b>NA</b>                                            |
| <b>FLX Cust Details</b>            | <b>FLX Cust Details</b>              | <b>Customer Details</b>                          | <b>NA</b>                                            |
| <b>FLX Cust Education</b>          | <b>FLX Cust Education</b><br>Master  | <b>Customer Education</b><br>Master              | <b>NA</b>                                            |
| FLX Cust Employment                | FLX Cust Emp Type<br>Mast            | <b>Customer Employment</b><br><b>Type Master</b> | <b>NA</b>                                            |
| <b>FLX Custid Doc</b>              | FLX Cust Identi Doc                  | <b>Customer Identification</b><br>Document       | <b>NA</b>                                            |
| FLX Cust Type                      | FLX Cust Type Master                 | <b>Customer Type Master</b>                      | <b>NA</b>                                            |

![](_page_40_Picture_379.jpeg)

READY-TO-USE MAPPINGS FOR FCUBS MODULES

CONNECTOR MAPPINGS – FLEXCUBE VERSION 14.4.0.0

![](_page_41_Picture_186.jpeg)

For information on this connector, see the **CORE 14.4.0.0** file for the FCUBS Column name and the Target Logical Name.

# **OFSAA Support**

Raise a Service Request (SR) in [My Oracle Support](https://support.oracle.com/) (MOS) for queries related to the OFSAA applications

## **Send Us Your Comments**

Oracle welcomes your comments and suggestions on the quality and usefulness of this publication. Your input is an important part of the information used for revision.

- Did you find any errors?
- Is the information clearly presented?
- Do you need more information? If so, where?
- Are the examples correct? Do you need more examples?
- What features did you like most about this manual?

If you find any errors or have any other suggestions for improvement, indicate the title and part number of the documentation along with the chapter, section and page number (if available) and contact the **Oracle Support**.

Before sending us your comments, you might like to ensure that you have the latest version of the document wherein any of your concerns have already been addressed. You can access My Oracle [Support](https://support.oracle.com/) site that has all the revised/recently released documents.

![](_page_44_Picture_0.jpeg)